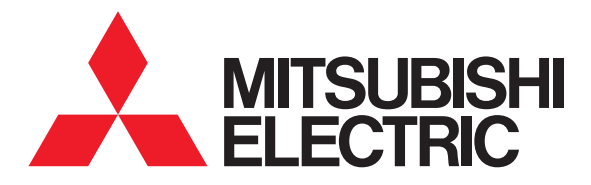

## バス乾燥・暖房・換気システム(浴室暖房機)

V-241BZ-RCタイプ [MyMU]アプリ

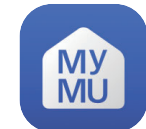

## 取扱説明書

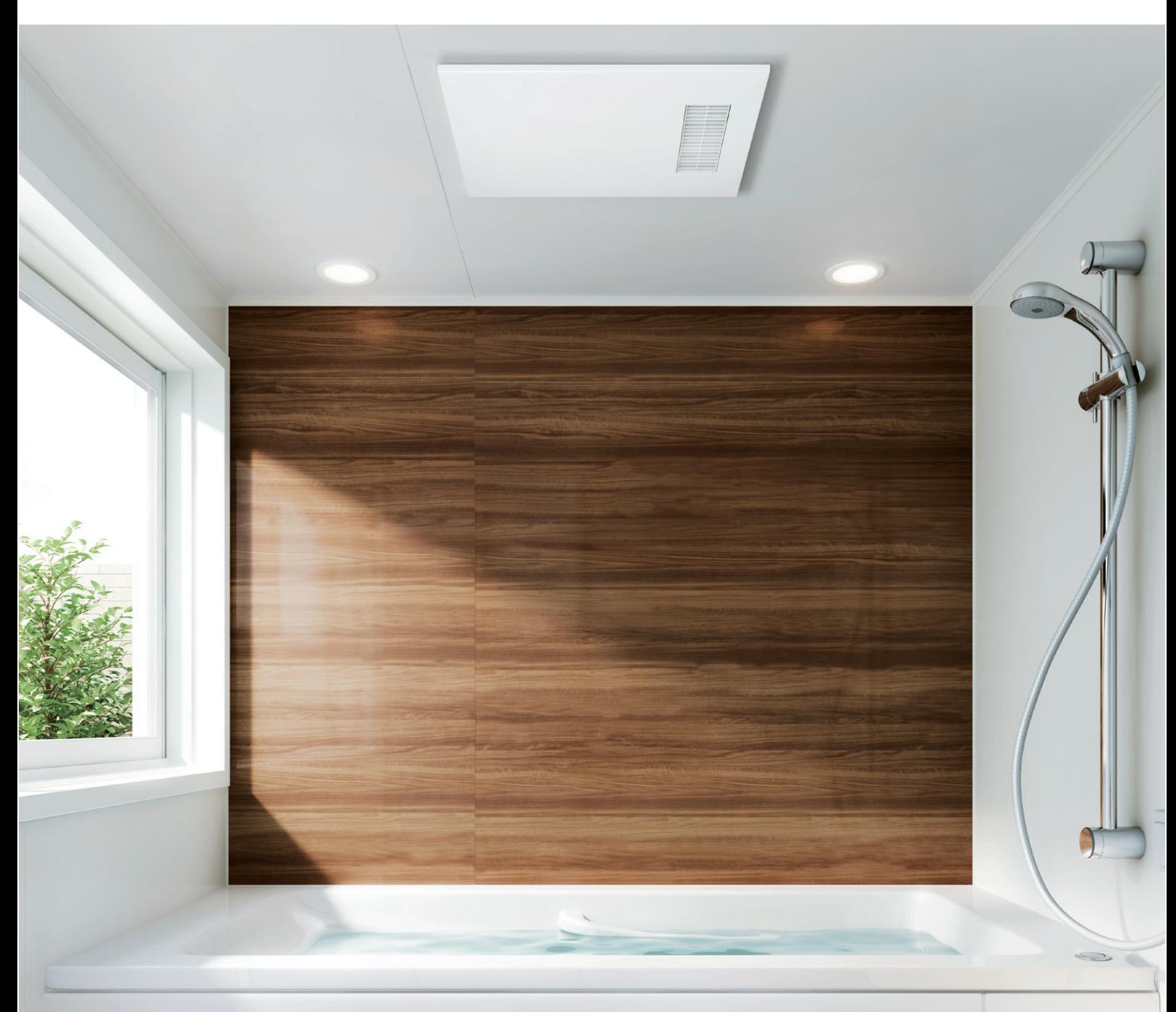

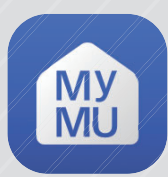

## **「MyMU 」アプリって何?**

「MyMU(My Mitsubishi Unified)」アプリは、三菱電機製の給湯機「三菱 エコキュート」や浴室暖房機「バスカラット」などを、お客様のモバイル機器 とネットワーク接続し、複数の機器をひとつのアプリで操作したり、機器の状 態を確認できる家電統合アプリです。

\*スマートフォンはお客様ご自身でご用意ください。アプリはお客様ご自身でダウンロードしてください。仕様は予告なく変更する場合があります。 ご使用のスマートフォンによっては、配置などが変わることがあります。

\*通信料はお客様のご負担となります。

\*必要な関連機器等は各部のはたらき(7ページ)をご覧ください。

- 「MyMU」アプリは、複数の機器を一つのアプリで管理するために共通的な操作を行う 部分(共通部)と個別機器毎に詳細な操作を行う部分(個別部)から構成されています。 換気機器等を操作する場合は個別部である「バスカラットREMOTE」にて行います。 本書は「バスカラットREMOTE」の取扱説明書です。
- 「MyMU」アプリの取扱説明書は、以下の構成になっています。 ●共通部の取扱説明書

https://www.MitsubishiElectric.co.jp/home/mymu/ib.html

●共通部の機器登録説明書 https://www.MitsubishiElectric.co.jp/home/mymu/entry\_ib.html

●バスカラットREMOTEの取扱説明書:本紙 ※バスカラット REMOTE 以外の操作は機器毎の操作画面取扱説明書をご確認ください。

●共通部の取扱説明書

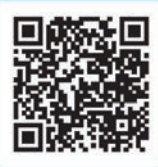

https://www.MitsubishiElectric.co.jp/ home/mymu/ib.html

共通部の機器登録説明書

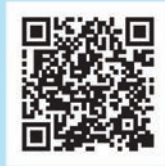

https://www.MitsubishiElectric.co.jp/ home/mymu/entry\_ib.html

次の内容についてはMyMU(共通部)の「取扱説明書」と「機器登録説明書」をご確認く ださい。

ーーーーーーーーーーーーーーーーーーーーーーーーーーーーーーーーーーーーーー ・ユーザー登録/削除 ・機器登録 ・ログイン/ログアウト ・登録機器一覧の確認 ・家電シェアメンバー招待/削除/管理者変更 ・MyMU(共通部)のホーム画面操作

ーーーーーーーーーーーーーーーーーーーーーーーーーーーーーーーーーーーーーー

このアプリは国内用ですので日本国外では使用できません。また、アフターサービスもできません。 This application is designed for use in Japan only and cannot be used in any other country. No servicing is available outside of Japan.

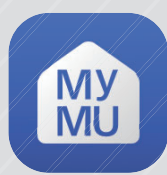

## **「MyMU 」アプリでできること**

従来は機種ごとのアプリ操作が必要でしたが、MyMUなら簡単な操作や管理 をひとつのアプリで実現。個別機器のアプリへ簡単に遷移できますので、機 器ごとの詳細設定も可能です。

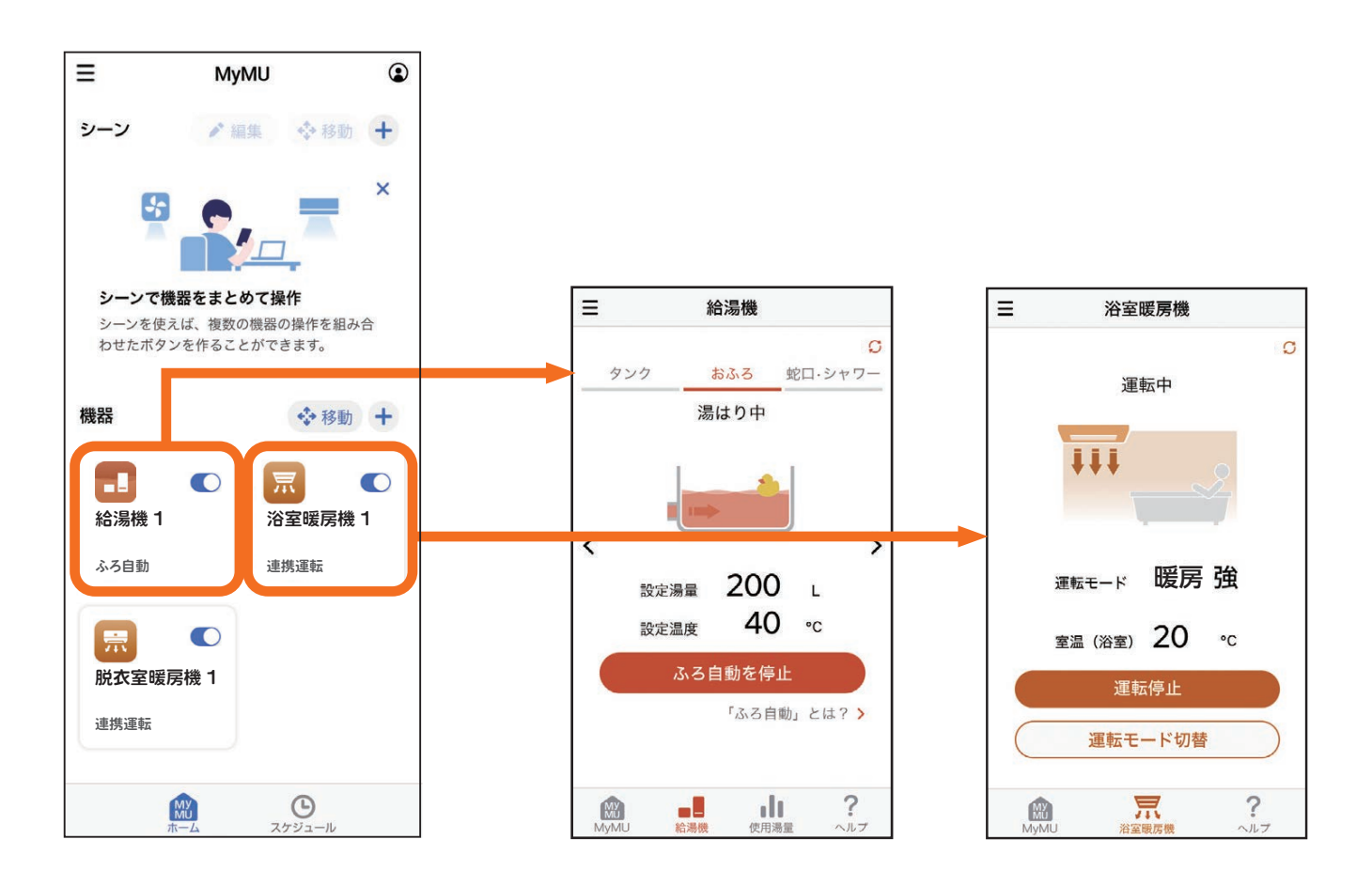

もくじ **4**

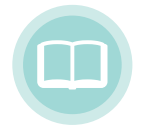

### **ご使用の前に**

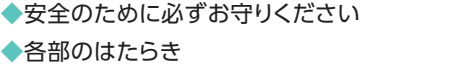

- ◆「MyMU」アプリご利用時のお願い
- ◆使用前の準備

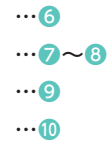

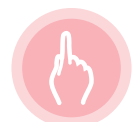

### **使いかた**

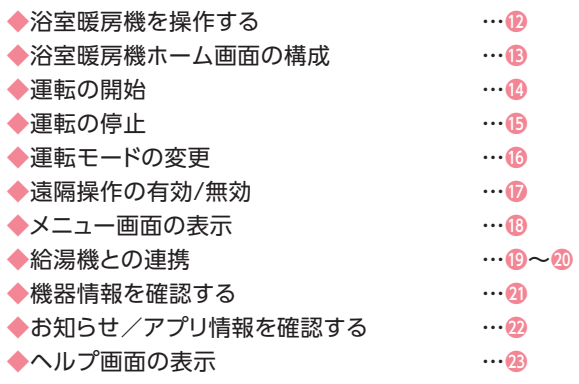

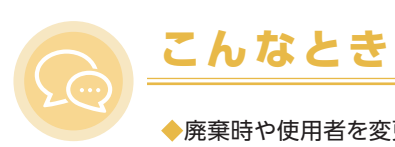

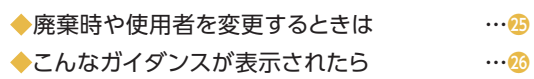

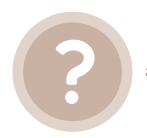

### **故障かな**

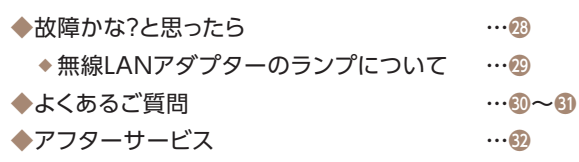

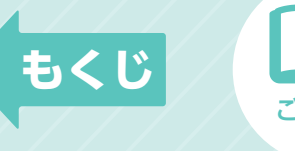

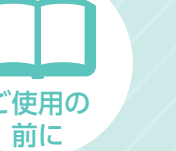

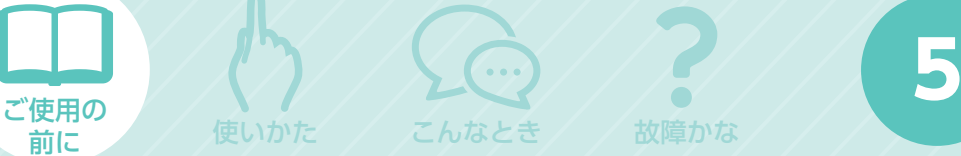

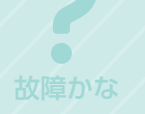

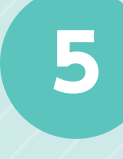

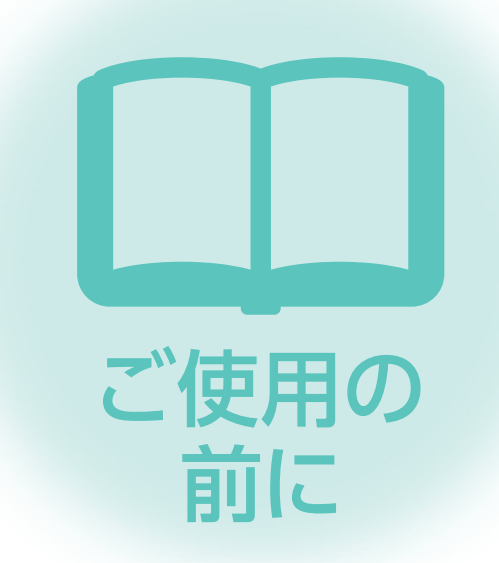

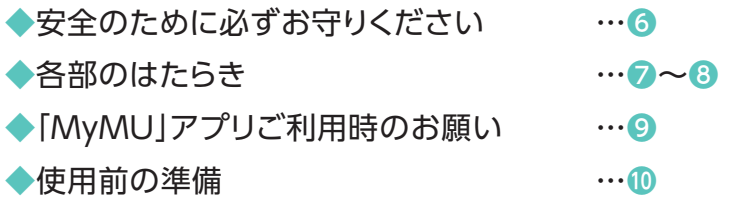

\*本項の説明で使用する画面は全てイメージです。

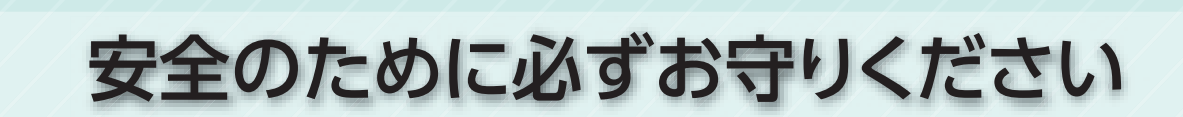

|前に グリーダ 使いかた ぐんこんなとき がん 故障かな

ご使用の **6**

誤った取扱いをしたときに生じる危険と その程度を、次の表示で説明しています。

**もくじ**

禁止

必ず行う

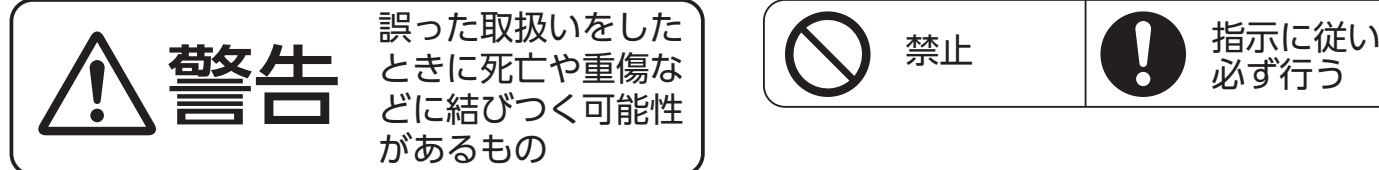

本文中や本体に使われている 図記号の意味は次のとおりです。

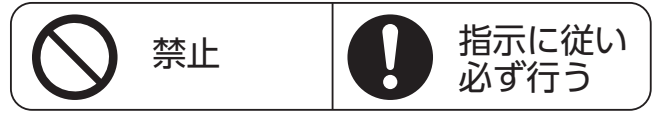

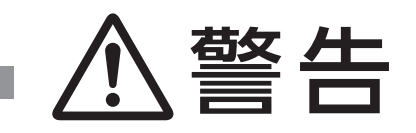

心臓ペースメーカーを装着されている方が利用する可能性のあ る場所では、無線機能を使用しない

ペースメーカーの動作に影響を与えるおそれがあり、事故の原因

医療用電気機器の近くでは、無線機能を使用しない

医療用電気機器の誤動作により、事故の原因

自動ドアや、火災報知器などの自動制御機器の近くでは、無線機能を使用しない 機器の誤動作により、事故の原因

乳幼児やお身体の不自由な方、高齢者などが在室している場合 は、無線機能を使用しない

指示に従い ご自身で温度調節や停止ができないため、体調悪化・健康障害の原因

### 安全のためにご確認ください

ネットワーク製品においては悪意を持った外部からの攻撃(設定温度や運転モードを勝 手に変更される等)を回避するために、お客様のネットワーク環境を再度ご確認ください。 1. ルーターの設定が以下となっているかをご確認ください。

- 1) 無線 LAN の暗号キーは、数字の連番や MAC アドレスなどから推測できる設定を避けて、文字と数字を複 合した推測されにくい安全なパスワードを使用している。
- 2) 無線 LAN の暗号方式は WEP あるいは Open を使用していない。
- 3) インターネットからの不正アクセスを防止するため、PING 応答を無効に設定するなど、インターネット上 から存在が分からないようにしている。
- 4) 管理画面へのログインパスワードは推測されにくいものを使用している。 ルーターの設定はルーターメーカーにお問い合わせください。
- 5) 無線 LAN ルーターは外部の人が触れない場所に設置している。また、フリー Wi-Fi として提供するなど、 不特定の第三者にネットワークを開放しないでください。
- 6) 製品の URL (IP アドレスやホスト名) を不特定の第三者に知られないようにしてください。
- 2. ご自宅でパソコンやタブレット等をご使用の場合、以下をご確認ください。
	- 1) ウィルス対策ソフトを最新版にアップデートしている。
	- 2) 信頼できない発信元や出処不明な添付ファイルやハイパーリンクを開かない。
	- 3) サポート期限の切れた OS を使用していない。
- 3. アクセスポイントモード (AP モード)をご使用の場合、以下をご確認ください。
- 1) アクセスポイントの SSID や KEY を不特定の第三者に知られないようにしてください。

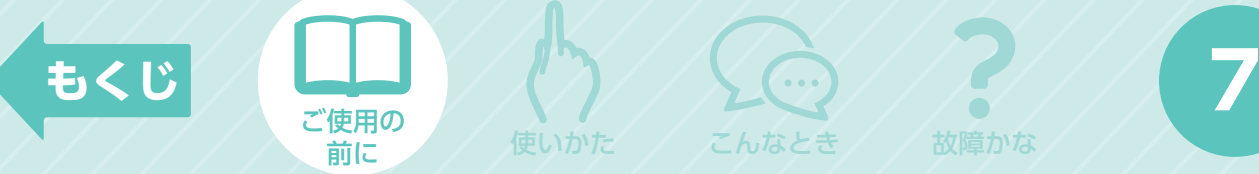

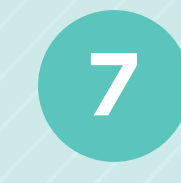

## 各部のはたらき

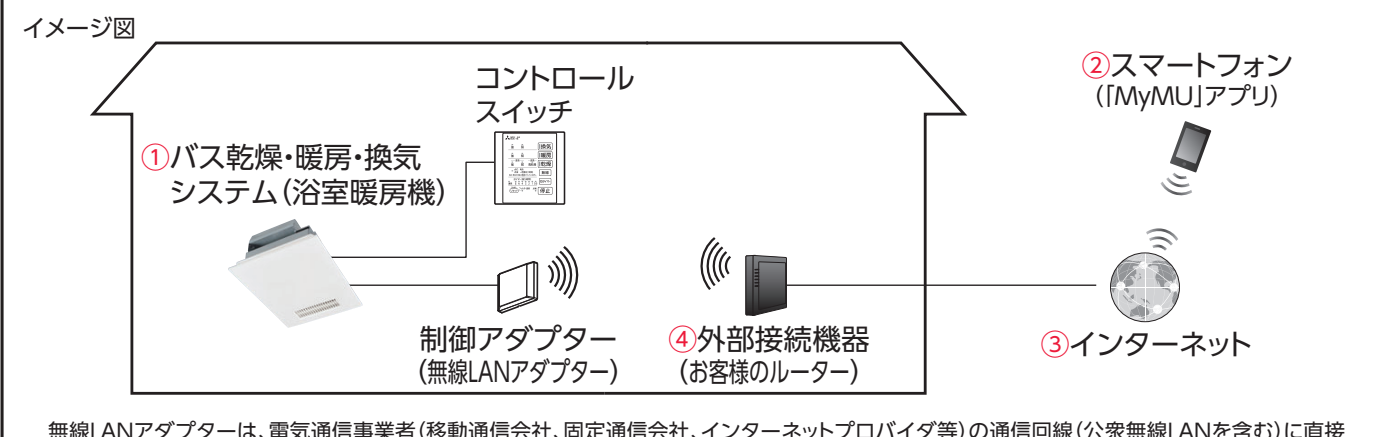

無線LANアダプターは、電気通信事業者(移動通信会社、固定通信会社、インターネットプロバイダ等)の通信回線(公衆無線LANを含む)に直接 接続することができません。無線LANアダプターをインターネットに接続する場合は、必ずルーター等を経由し接続してください。

#### ①MyMU対応のバス乾燥・暖房・換気 システム(浴室暖房機) V-241BZ-RCタイプ V-241BZ5-RCタイプ

②スマートフォン ◎対応OSは「MyMU」アプリの 取扱説明書をご確認ください。

> https://www.MitsubishiElectric.co.jp/ home/mymu/ib.html

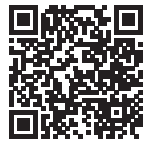

#### ◎「MyMU」アプリ

次の配信サービスでダウンロードできます。

- ・ Android™ :Google Play™
- ・ iOS :App Store

#### ③インターネット回線

◎FTTH(光ファイバー)

◎ADSL

◎CATV(ケーブルTV) などの常時接続可能な ブロードバンド

※ダイヤルアップ回線ではご利用いただけません。 インターネット接続については、プロバイダー・回線業 者との契約をご確認ください。インターネット通信料は お客様のご負担となります。

#### ④外部接続機器(お客様のルーター) ◎WPS(Wi-Fi Protected Setup™)対応のルーター

※WPS機能による無線LANアダプターとの無線接続(ペアリング) が必要です。WPS2.0に対応したルーターをご用意ください。 ※無線LANのセキュリティーにおいて、WEPおよびWPA3TMには対 応していません。「WPA2-PSK(AES)」を使用してください。 ※WPSの設定はルーターに付属の説明書を参照してください。 ※モバイルルーターではご利用いただけません。

### 商標、ライセンス情報について

#### 商標について

- ●AndroidおよびGoogle Playは、Google LLCの商標です。
- ●iOS®は、米国およびその他の国における Cisco Systems, Inc.およびその関連会社の商標です。iOSは、Apple Inc.のOS 名称であり、ライセンス許諾を受けて使用されています。
- ●App Storeは、米国およびその他の国で登録されたApple Inc.のサービスマークです。
- ●Wi-Fi®、Wi-Fi Protected Setup™、WPA2™、WPA3™は、Wi-Fi Allianceの商標または登録商標です。
- ●AOSS™は、株式会社バッファローの商標です。
- ●らくらく無線スタートは、NECプラットフォームズ株式会社の登録商標です。
- ●QRコードは、(株)デンソーウェーブの登録商標です。

その他、記載されている会社名、商品名は各社の商標または登録商標です。

#### ライセンス情報について

●本製品のソフトウェアはオープンソースソフトウェアが含まれています。「MyMU」アプリから確認できます。(22ページ)

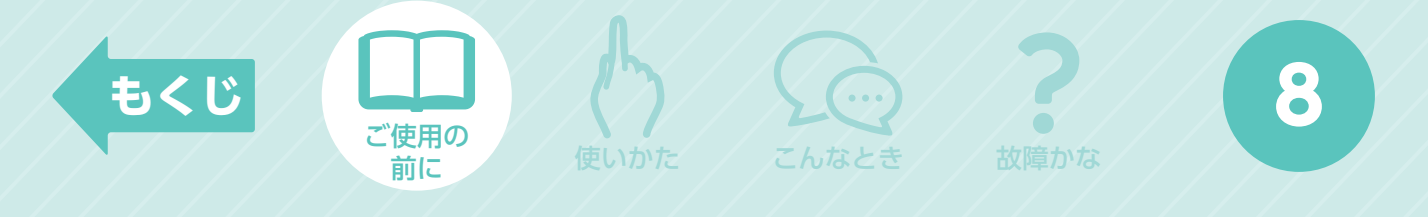

### 各部のはたらき(つづき)

制御アダプター

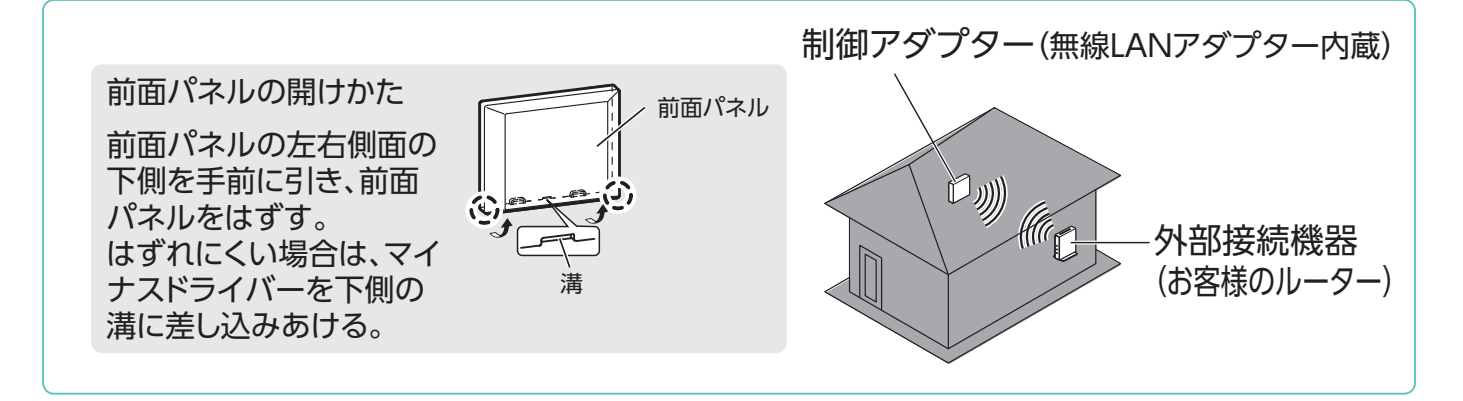

### 無線LANアダプター

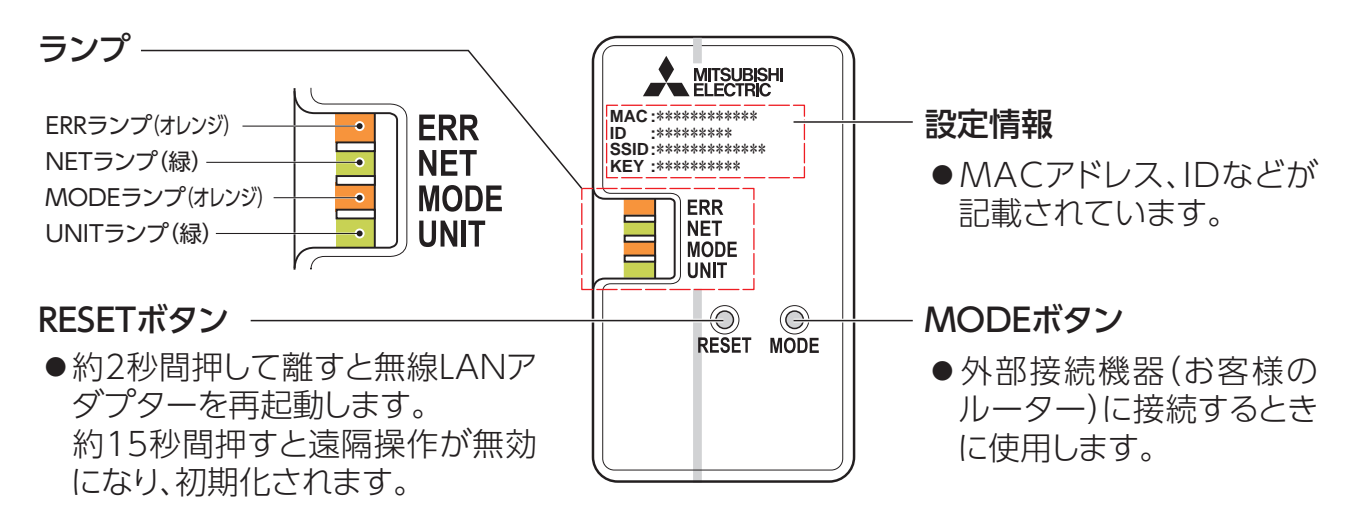

#### ランプ部

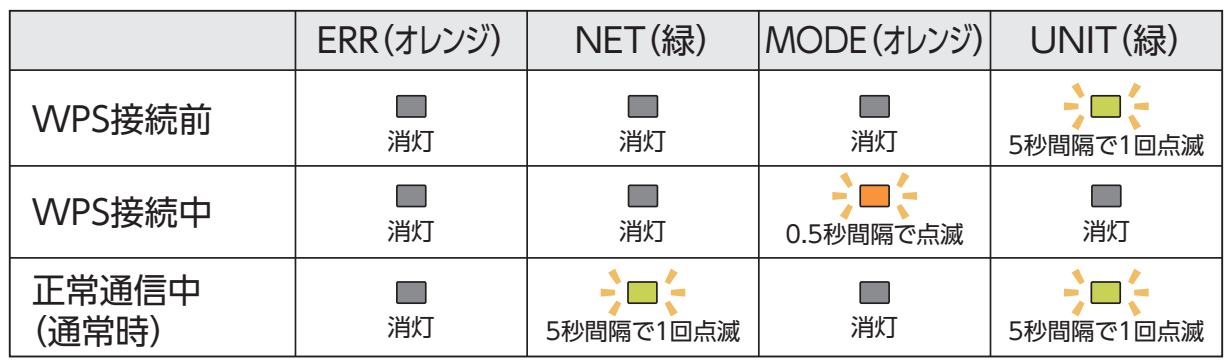

・WPS正常終了時、NETランプが5秒間点灯後、「正常通信中」に移行します。 ・WPS失敗時、ERRランプが5秒間点灯後、「WPS接続前」に移行します。

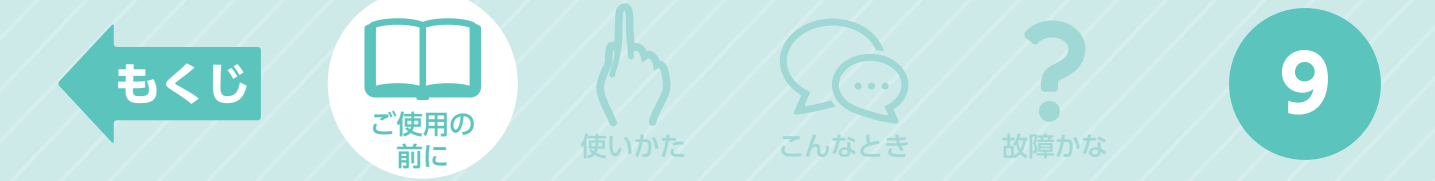

# 「MyMU」アプリご利用時のお願い

- ●お子さま、ご高齢者、病気の方、お身体の不自由な方が浴室内にいる場合は、必ず近くに 管理できる人がいる状態でご使用ください。
- ●小さなお子さまなどが誤って操作しないように、保護者の方の管理のもとご使用ください。
- ●遠隔操作を行う際は浴室内に人がいないことを確認してから操作してください。
- ●浴室に人がいることがわかっている場合には、操作することを事前に知らせておいてくだ さい。
- ●ご使用の前に製品に異常がないか動作確認をしてください。
- ●次の状態のときは、スマートフォンで操作できなくなります。
	- 停電やブレーカーが切れているなどで、機器や外部接続機器(お客様のルーター)に 通電されていないとき
	- 外部接続機器(お客様のルーター)の異常時や通信圏外のとき
	- インターネット回線や公衆回線に問題があるとき
	- クラウドサーバーのメンテナンス時や障害発生時
- ●障害物や電子レンジなどの電波干渉により、通信状態が悪い場合は操作内容が反映され ないことがあります。定期的に運転状態を確認してください。
- ●スマートフォンのOSをアップデートすると、「MyMU」アプリが使用できなくなることがあ ります。
- ●スマートフォンによる誤操作防止のため、画面ロック機能の使用をおすすめします。
- ●本製品の廃却や使用者を変更するときは、必ず機器登録の削除と遠隔操作の無効化をし てください。(25ページ)
- ●給湯機との連携機能をご使用の場合、連携運転中に、給湯機、浴室暖房機の機器登録は 削除しないでください。連携運転が終了条件設定で停止しないことがあります。連携運転 を停止してから、機器登録の削除をお願いいたします。
- ●連携運転中に、関連機器(給湯機・外部接続機器・暖房機など)の電源は落とさないでくだ さい。電源を落とした場合は、通信ができずに、連携運転が正常に動作しないことがあり ます。連携運転を停止してから、電源を落としてください。
- ●ご使用の前にアダプターソフトウェアバージョンが最新かご確認ください。

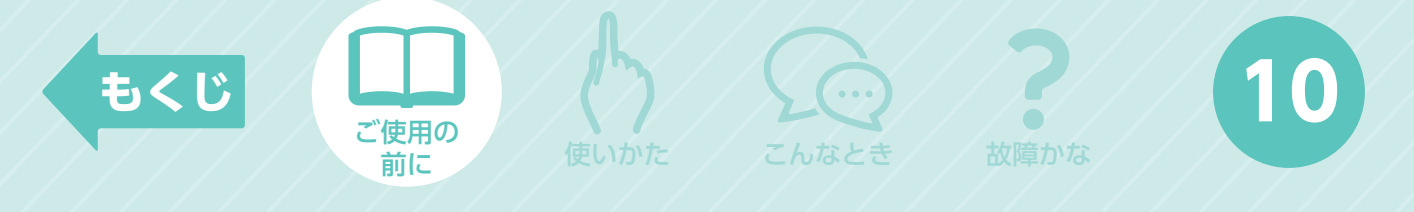

## 使用前の準備

### ●機器の設置状況などを確認する

次の場所で制御アダプターを使用・保管しないでください。

- ●周囲温度が40℃以上になるところ。
- ●湿気の多いところ。
- ●直射日光のあたるところ。
- ●湯気、水しぶきや油のかかるところ。
- ●メンテナンスがし難いところ。
- ●自動ドア、火災報知機などの自動制御機器に近いところ。
- ●ほこり等の汚れの多いところ。

### ●お客様ご自身では据付けない(安全や機能の確保ができません。)

### ●据付工事確認と試運転立会い

- ●据付工事店(販売店)が試運転を行う際、立ち会ってください。
- ●運転手順、安全を確保するための正しい使い方について、据付工事店(販売店)から説明を 受けてください。

### ●無線LAN(電波)に関するお願い

- ●無線LANと電波法について 本製品の無線LANは工事設計認証を取得しているため免許を申請する必要はありません。 ●本製品は、2.4GHz 帯域の電波を使用しています。
- この周波数帯では電子レンジなどの産業・科学・医療用機器のほか、他の同種無線局、工場 の製造ラインなどで使用される移動体識別用構内無線局、アマチュア無線局、および免許 を要しない特定小電力無線局など(以下、「他の無線局」と略す)で運用されています。
- 1. 本製品を使用する前に、近くで「他の無線局」が運用されていないことを確認してください。
- 2. 万一、本製品と「他の無線局」との間に電波干渉が発生した場合は、使用場所を変えるか、機器の運 用を停止 (電波の発射を停止)してください。
- 3. その他、電波干渉の事例が発生し、お困りのことが起きた場合には、据付工事店(販売店)にご相談 ください。
- ●本製品と電子レンジなどの電波を放射する機器との距離が近すぎると、データ通信速度が 低下したり、通信が切れる場合があります。
- ●無線IANは電波による送受信を行うため、盗聴や不正アクセスを受けるおそれがありま す。無線LANをご使用になるときは、その危険性を十分にご理解いただいたうえ、しっかり とセキュリティーを設定してください。無線LANのセキュリティーにおいて、WEPおよび WPA3TMには対応していません。WPA2-PSK(AES)を使用してください。

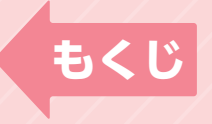

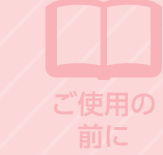

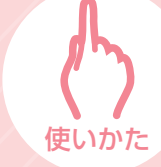

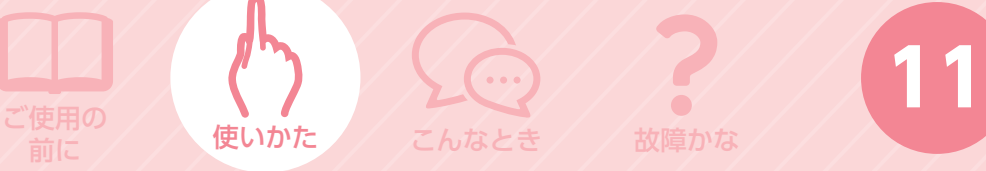

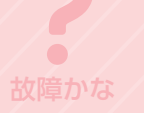

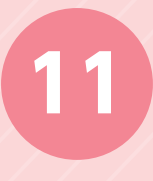

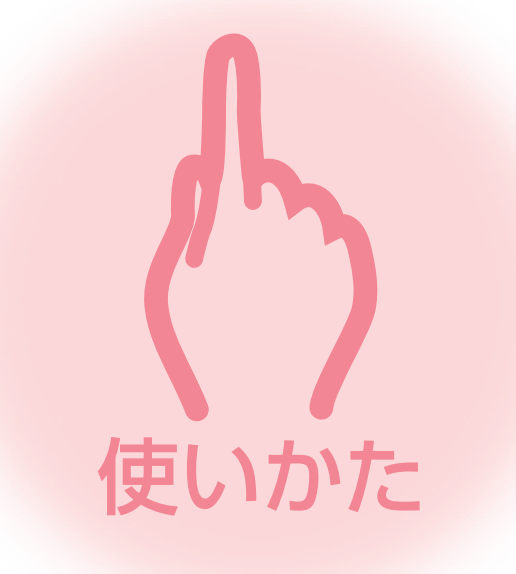

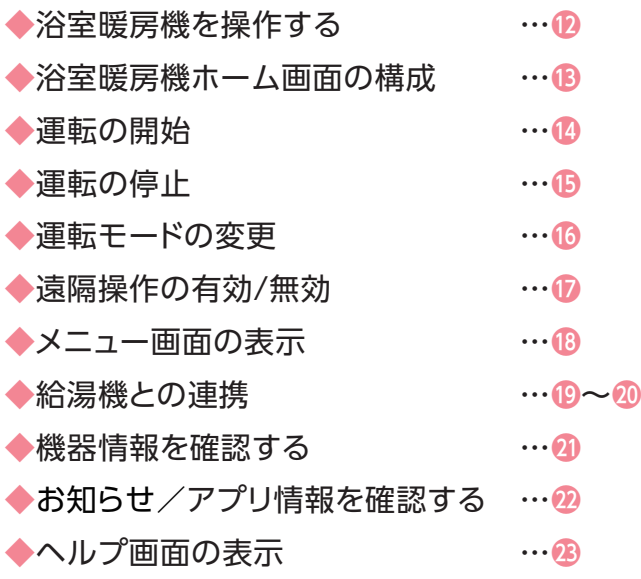

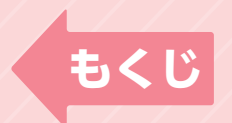

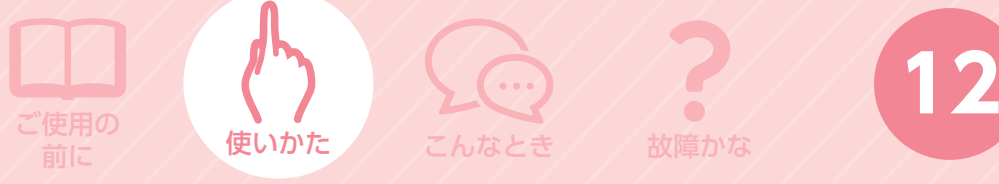

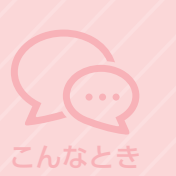

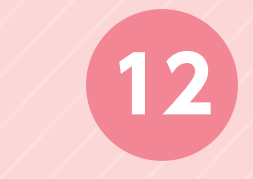

## 浴室暖房機を操作する

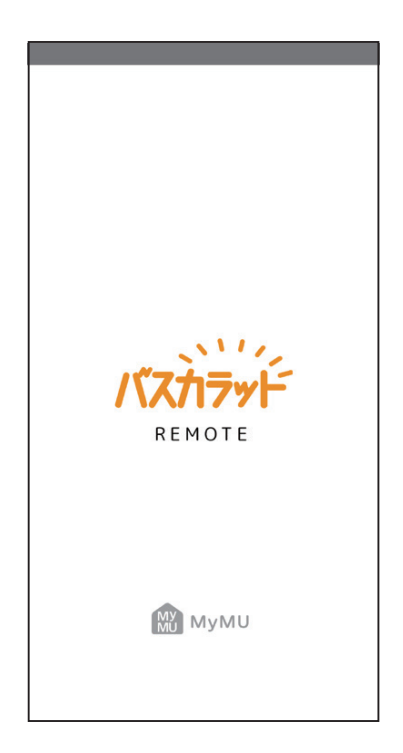

<mark>1</mark> 「MyMU」のホーム画面で浴室暖房機<br>のアイコン <mark>京</mark> をタップする

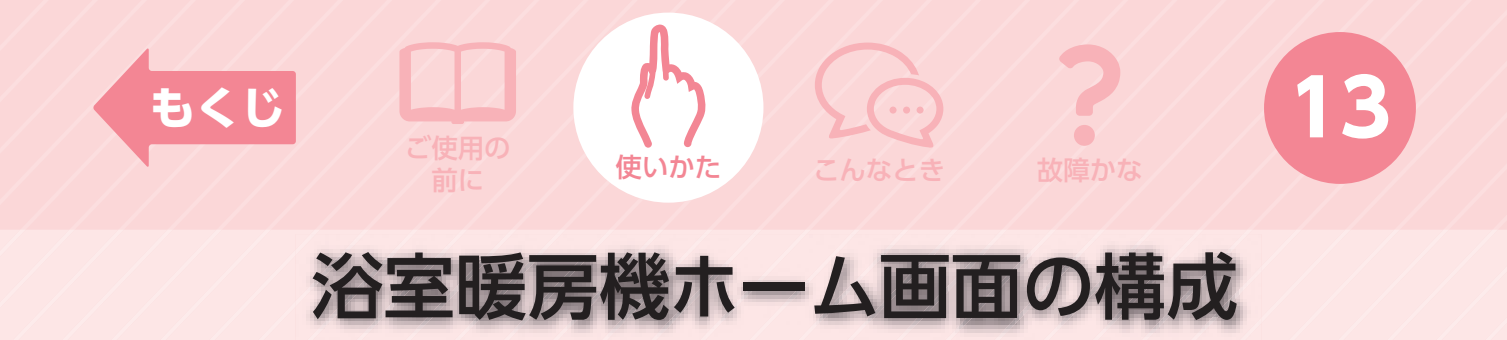

バス乾燥・暖房・換気システム(浴室暖房機)の運転状態を確認できます。 この画面から、運転/停止・運転モード切替えができます。

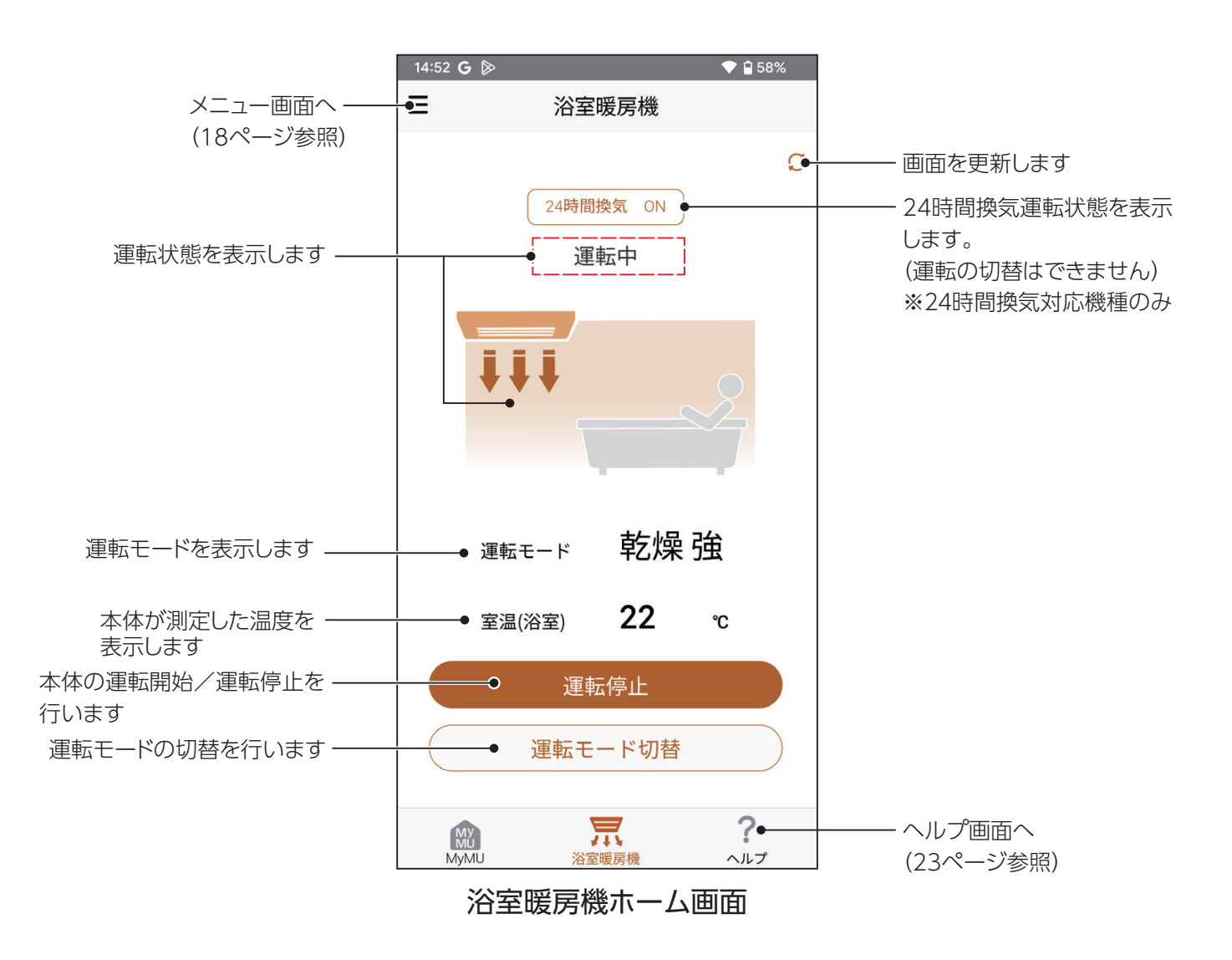

#### お知らせ

- ●室温(浴室)表示、24時間換気運転状態表示は、反映が最大で5分遅れます。室温(浴室)表示は1℃きざみ です。浴室天井付近の温度であり、浴室全体の平均温度を示すものではありません。
- ●運転状態表示のイラストはイメージです。風暈を示すものではありません。
- ●アプリでの操作後、機器への運転状態反映には時間がかかる場合があります。

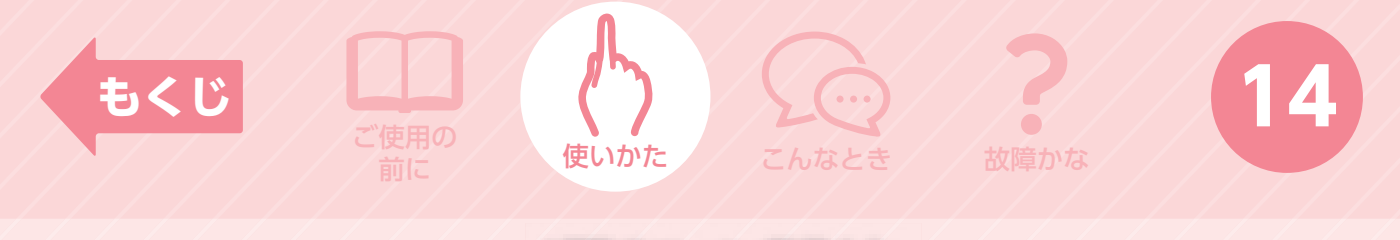

## 運転の開始

バス乾燥・暖房・換気システム(浴室暖房機)の運転を開始します。

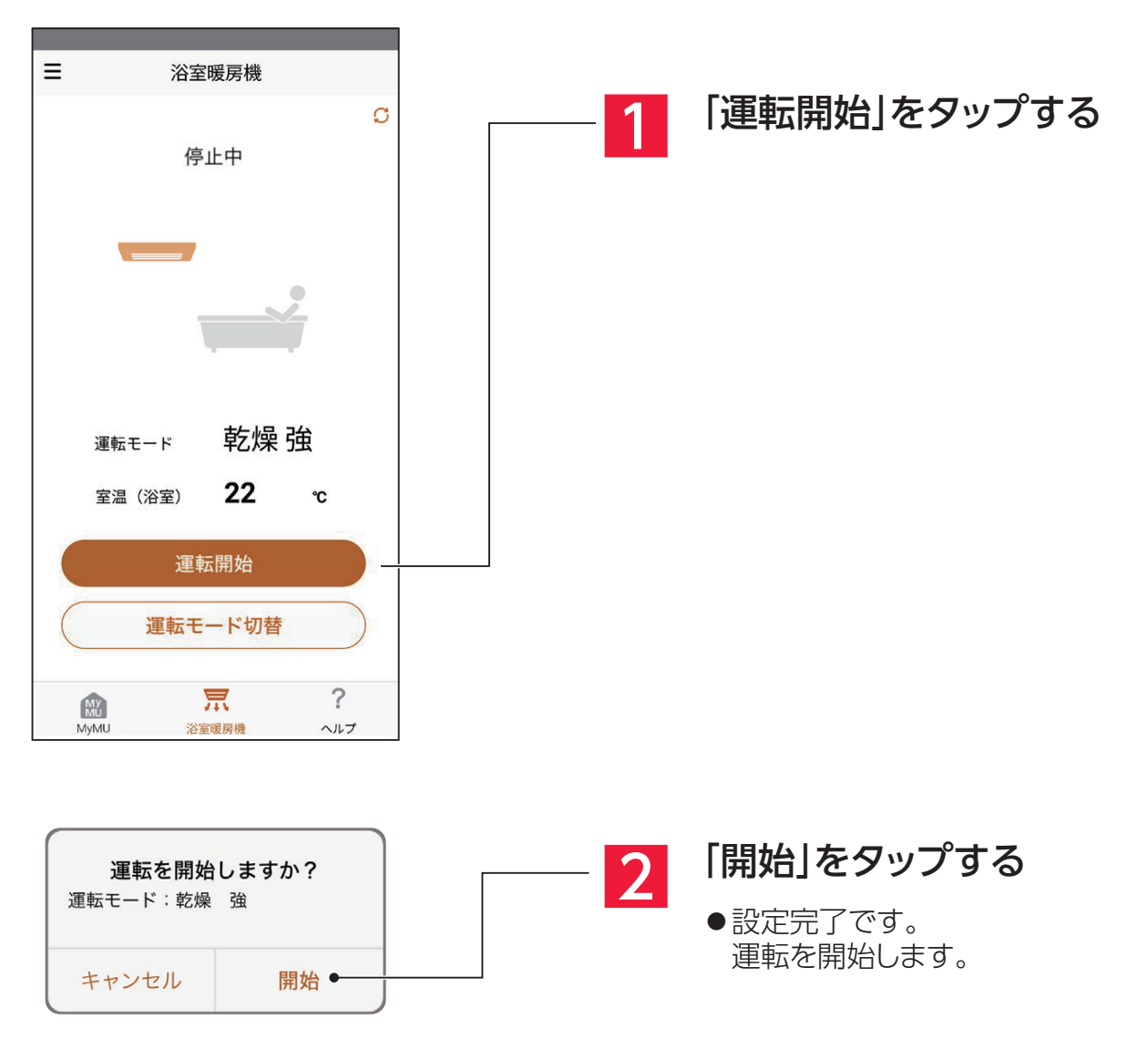

お知らせ

●本体で設定されているタイマーで停止します。タイマーの設定方法は、バス乾燥・暖房・換気システム(浴 室暖房機)の取扱説明書をご確認ください。本体で連続運転(換気弱運転時)が設定されている場合、8時 間タイマーとなります。遠隔操作では連続運転はできません。

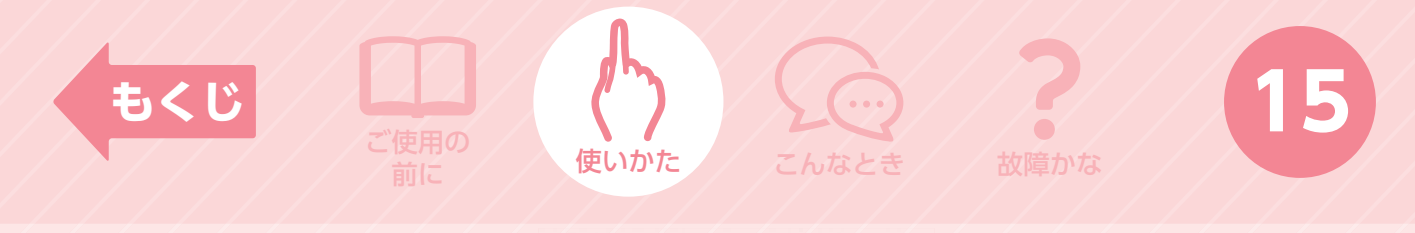

運転の停止

運転を停止します。

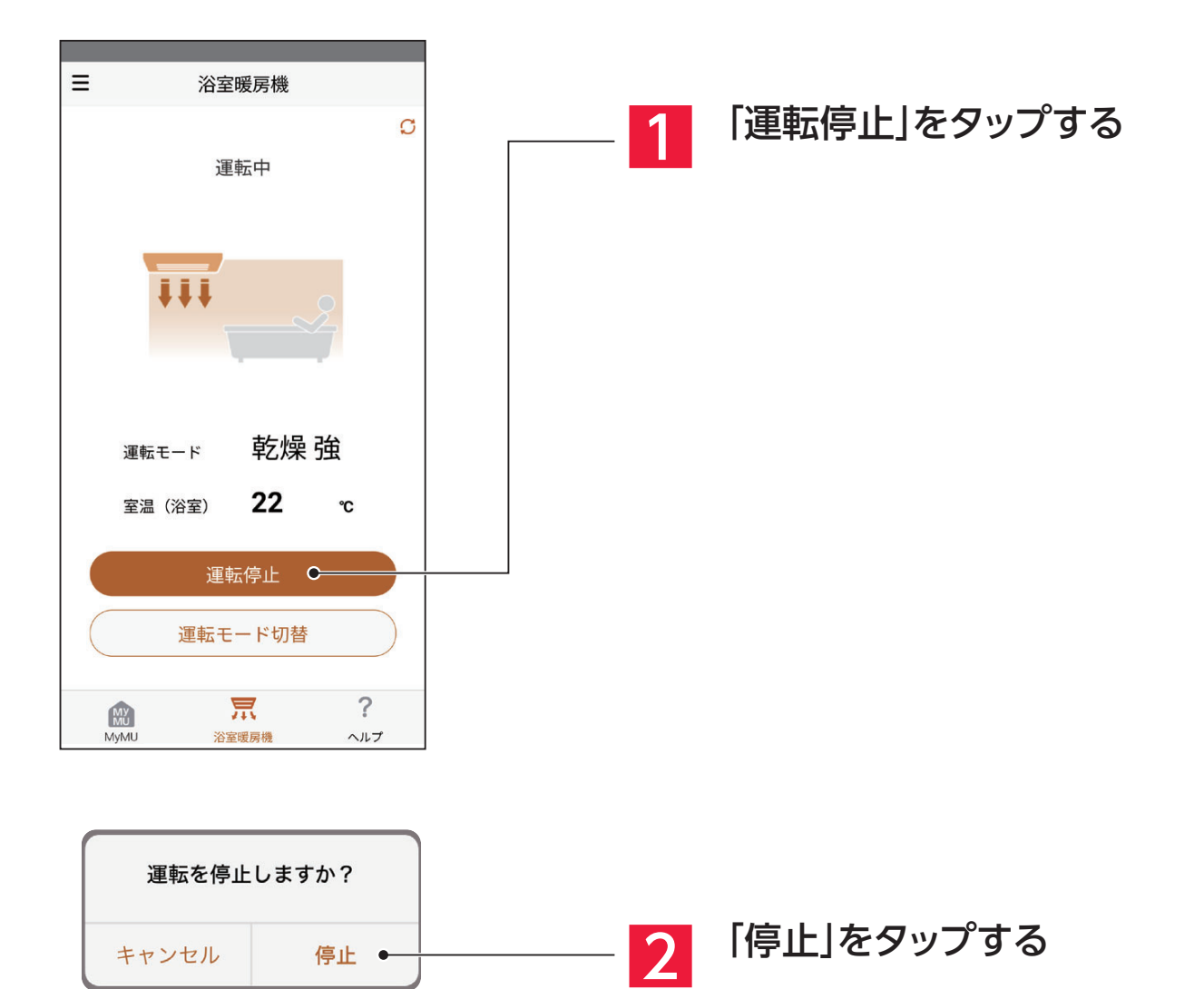

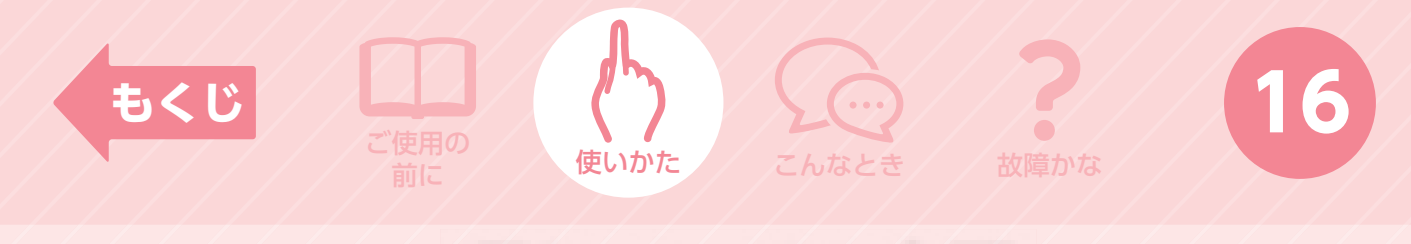

運転モードの変更

運転モードを切り替えることができます。

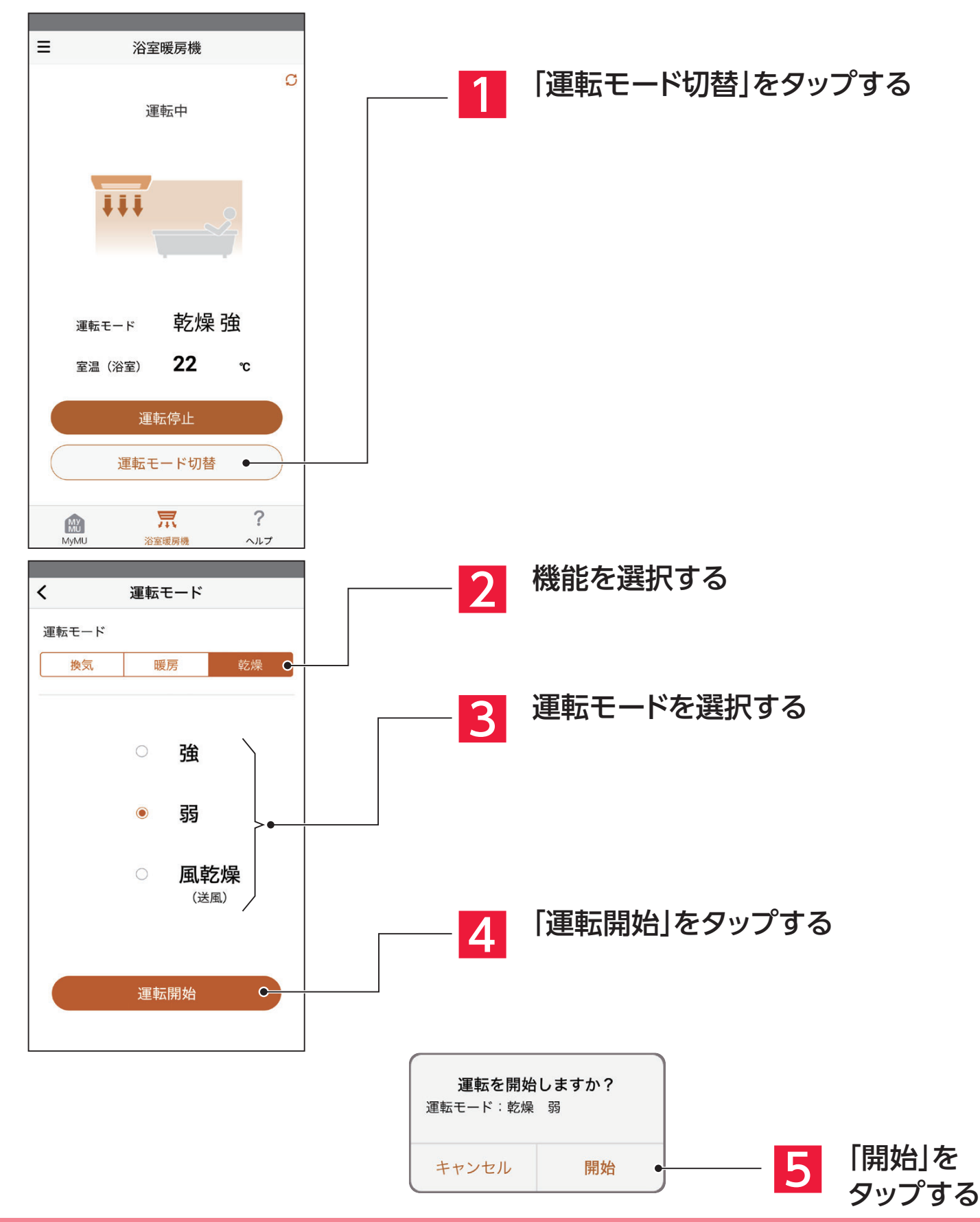

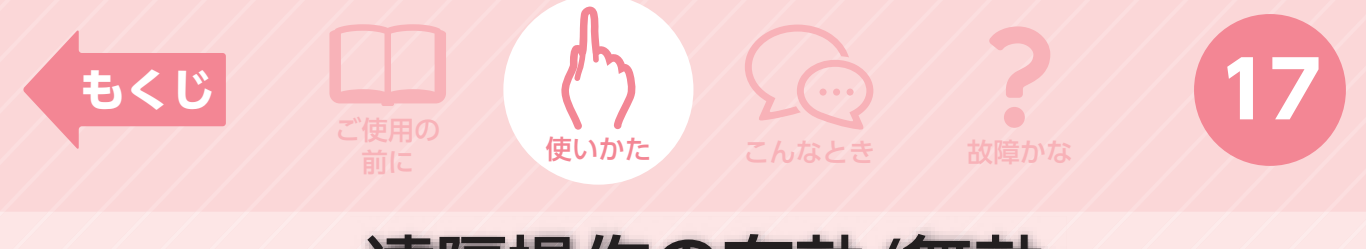

遠隔操作の有効/無効

コントロールスイッチで遠隔操作の有効/無効を切替えることができます。

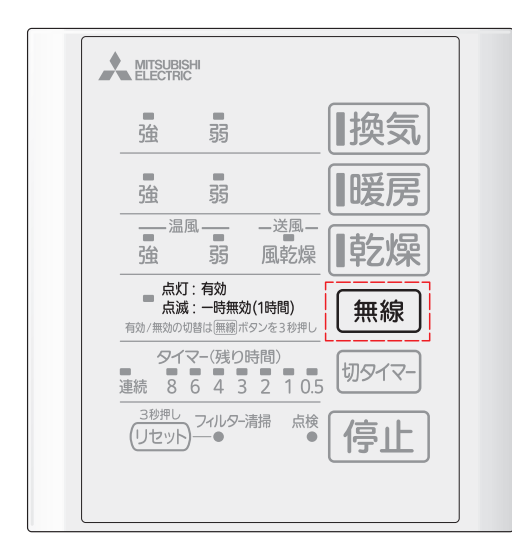

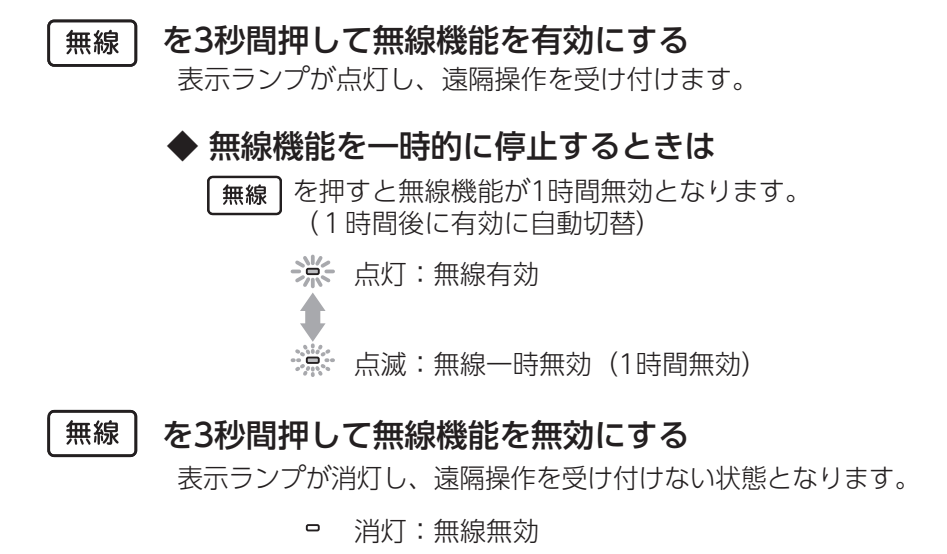

- $\equiv$ 浴室暖房機 G 運転中(無線無効) iii 乾燥 強 運転モード 22  $\mathbf{C}$ 室温 (浴室) 運転モード切替  $\overline{\mathcal{E}}$ 宗  $M<sup>Y</sup>$ 室暖幕機 ヘルプ
- ●無線無効の間は、アプリの操作ボタンがグレーアウト表示となり 操作できません。
- | 無線 | がない機種の場合は、一度コントロールスイッチで製品 の運転を行ってください。無線機能が有効となります。

#### お知らせ

- ●無線を無効または一時無効にする際にアプリからの操作で運転している場合、本体の運転は停止します。
- ●無線無効または、一時無効中も運転モードと室温の表示は反映されます。
- ●電源投入後(停電復帰やブレーカーON等)は、無線機能は無効で起動します。遠隔操作を行う場合はコン トロールスイッチで無線機能を有効にしてください。

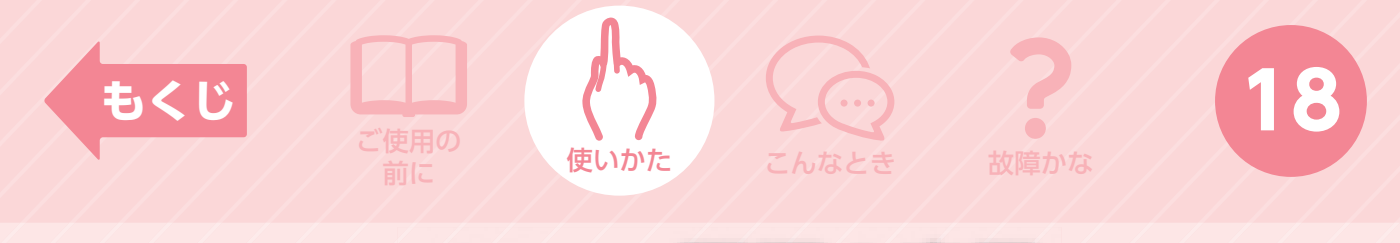

## メニュー画面の表示

お知らせ、機器情報、アプリ情報の内容が確認できます。

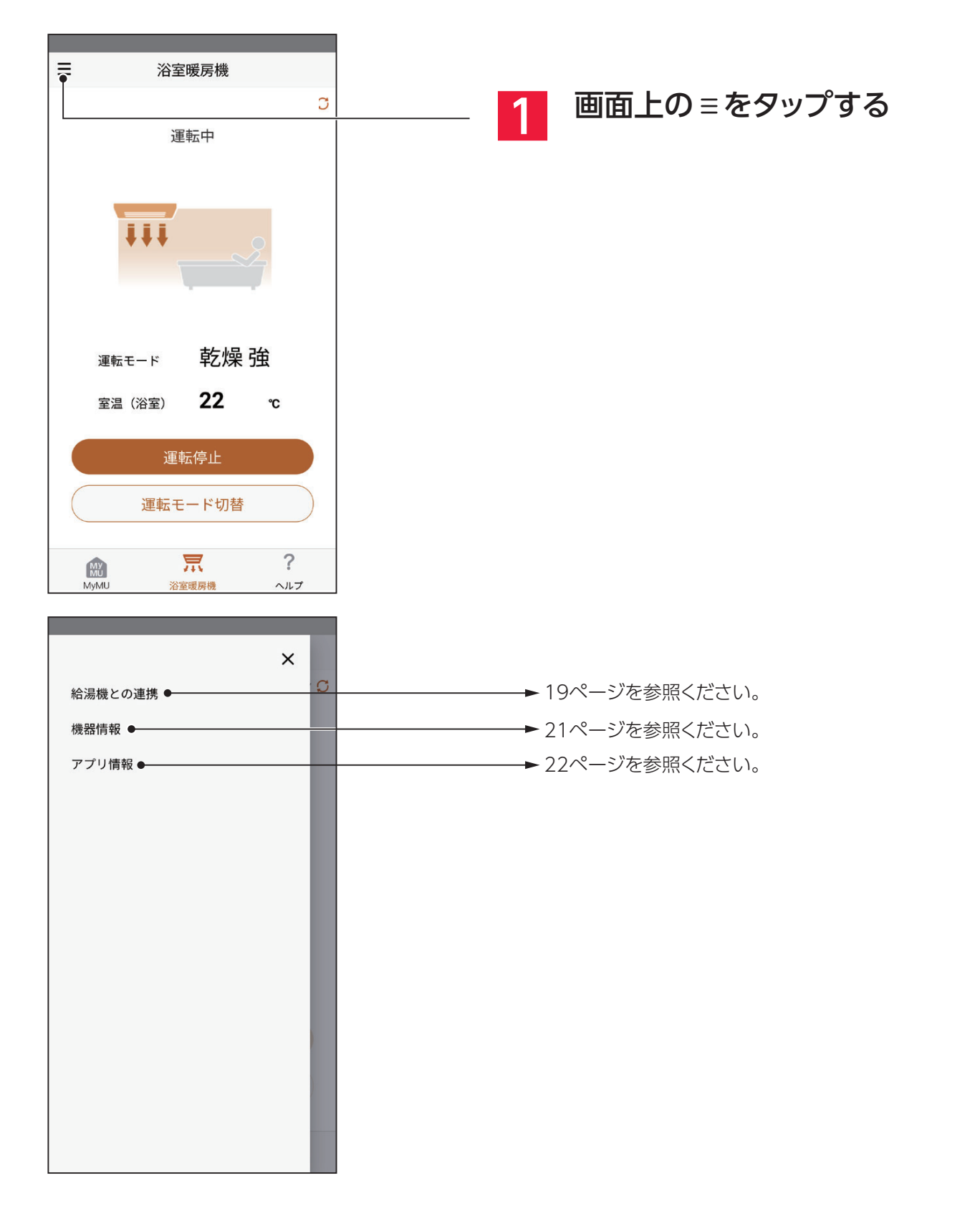

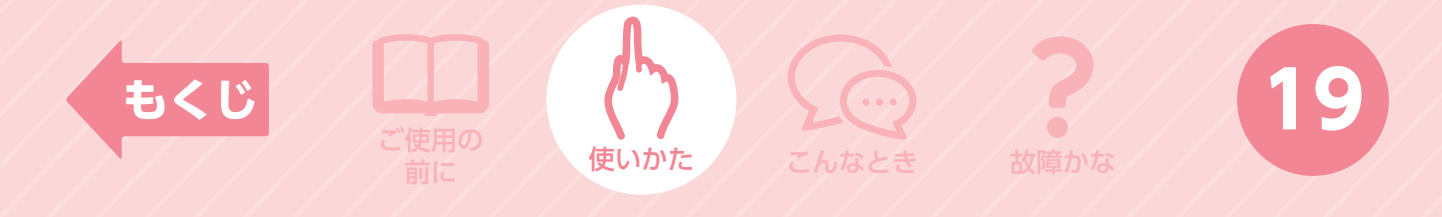

給湯機との連携

給湯機との連携運転を設定できます。 ※MyMUで給湯機の機器登録がない場合は表示されません。

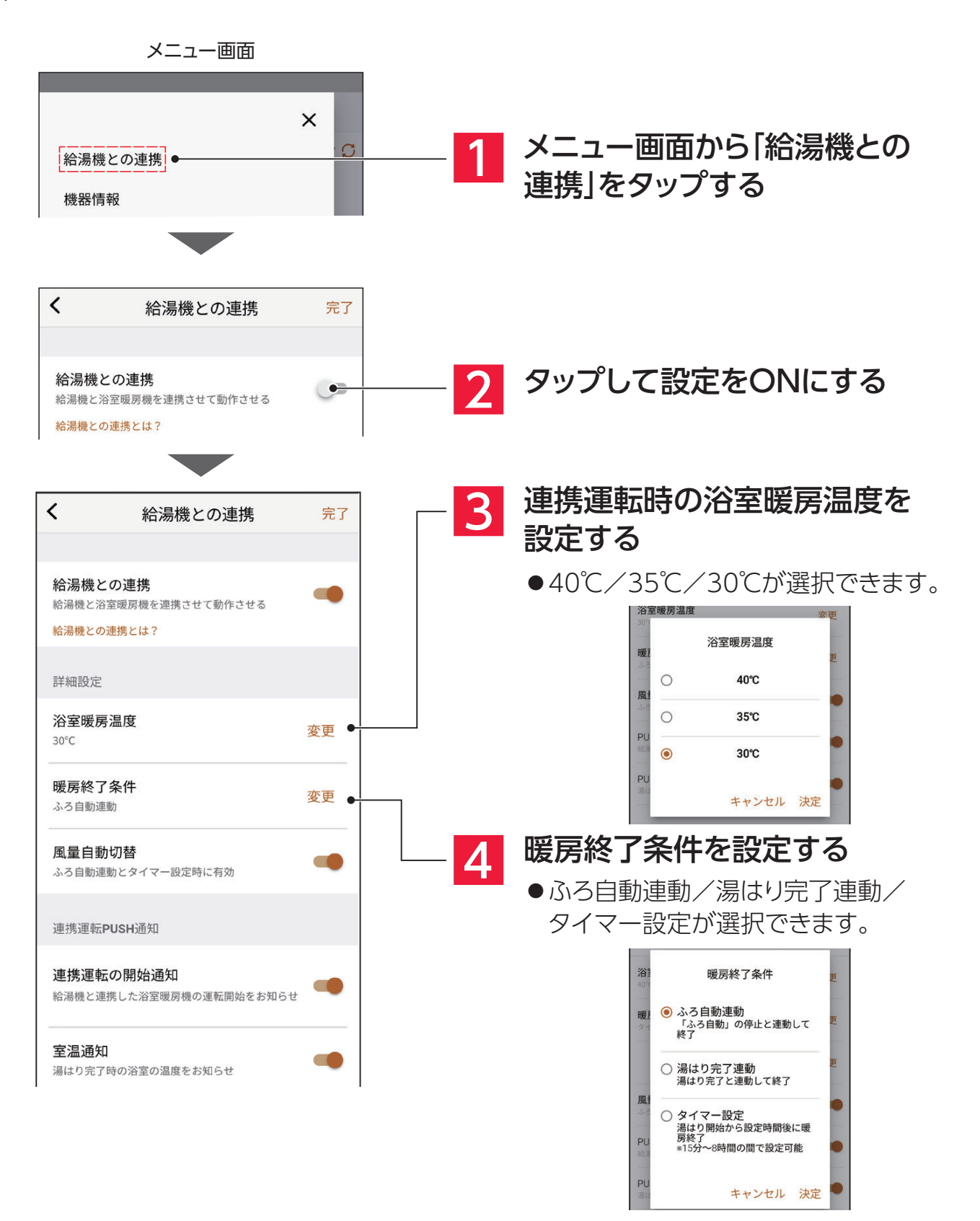

### 給湯機との連携(つづき)

使用の 使いかた こんなとき 故障かな

ご使用の **20**

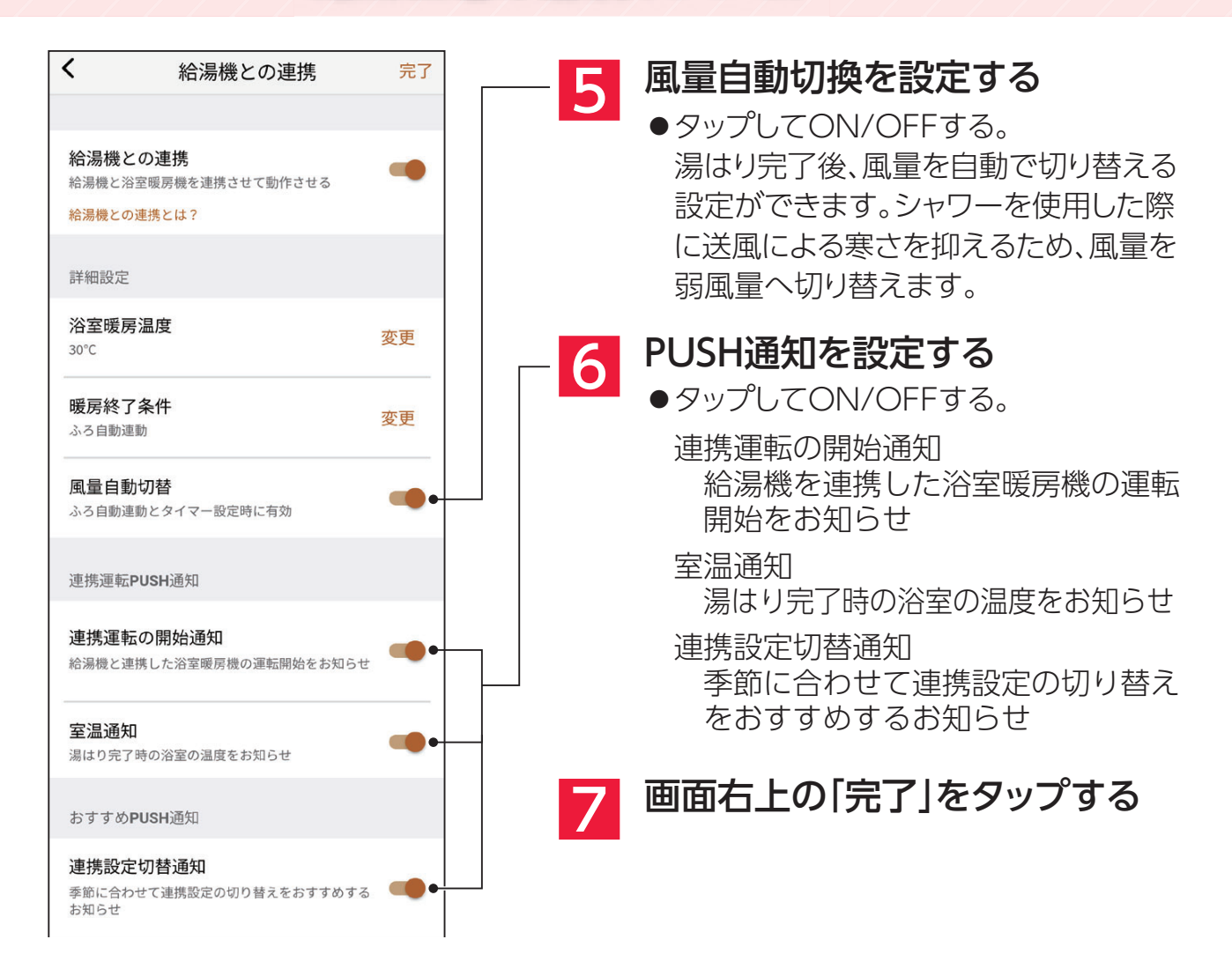

#### お知らせ

**もくじ**

- ●浴室暖房温度、暖房終了条件、風量自動切り替えは、浴室暖房機の連携運転中は変更できません。
- ●浴室暖房機との連携運転は、ふろ自動の開始に合わせて暖房運転を開始するため、湯はり時間が短い場合や外気 温度・浴室温度が低い場合、浴室構造(壁や床の材質・広さ・密閉性・断熱性など)により暖房効果は異なります。 また、湯はりの完了時間は、設置後1週間程度の浴槽の形状の学習期間、お急ぎ湯はり設定の有無、ふろ自動開始 前の浴槽の残り湯の状態、浴槽への給湯流量などで大きく変化し、湯はり完了時点の浴室温度も変わります。
- ●風暈自動切替は、湯はり完了後に浴室だけでなく台所や洗面所でお湯が使用されても、弱風暈に切り替 わります。また、運転の切替りには時間がかかることがあります。
- ●PUSH通知は、スマートフォンの設定で「通知を許可しない」に設定されていると、通知が発行されません。
- ●PUSH通知(温度通知)の表示される温度は目安です。
- ●浴室暖房機の無線操作が無効になっている場合、連携運転が動作しません。

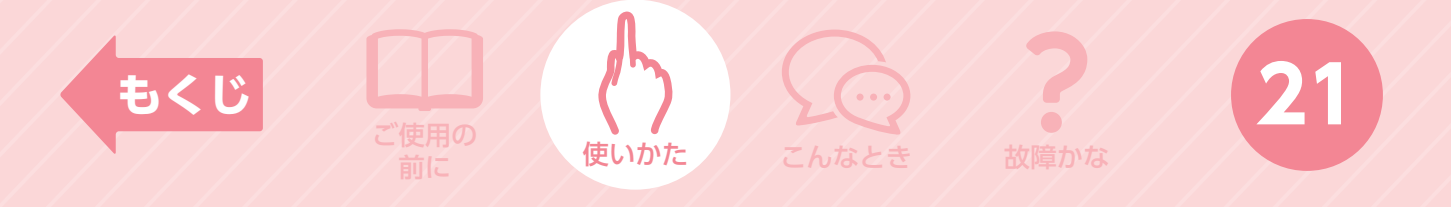

機器情報を確認する

機器情報を確認できます。

※無線LANアダプターの状態や電波強度なども確認できます。

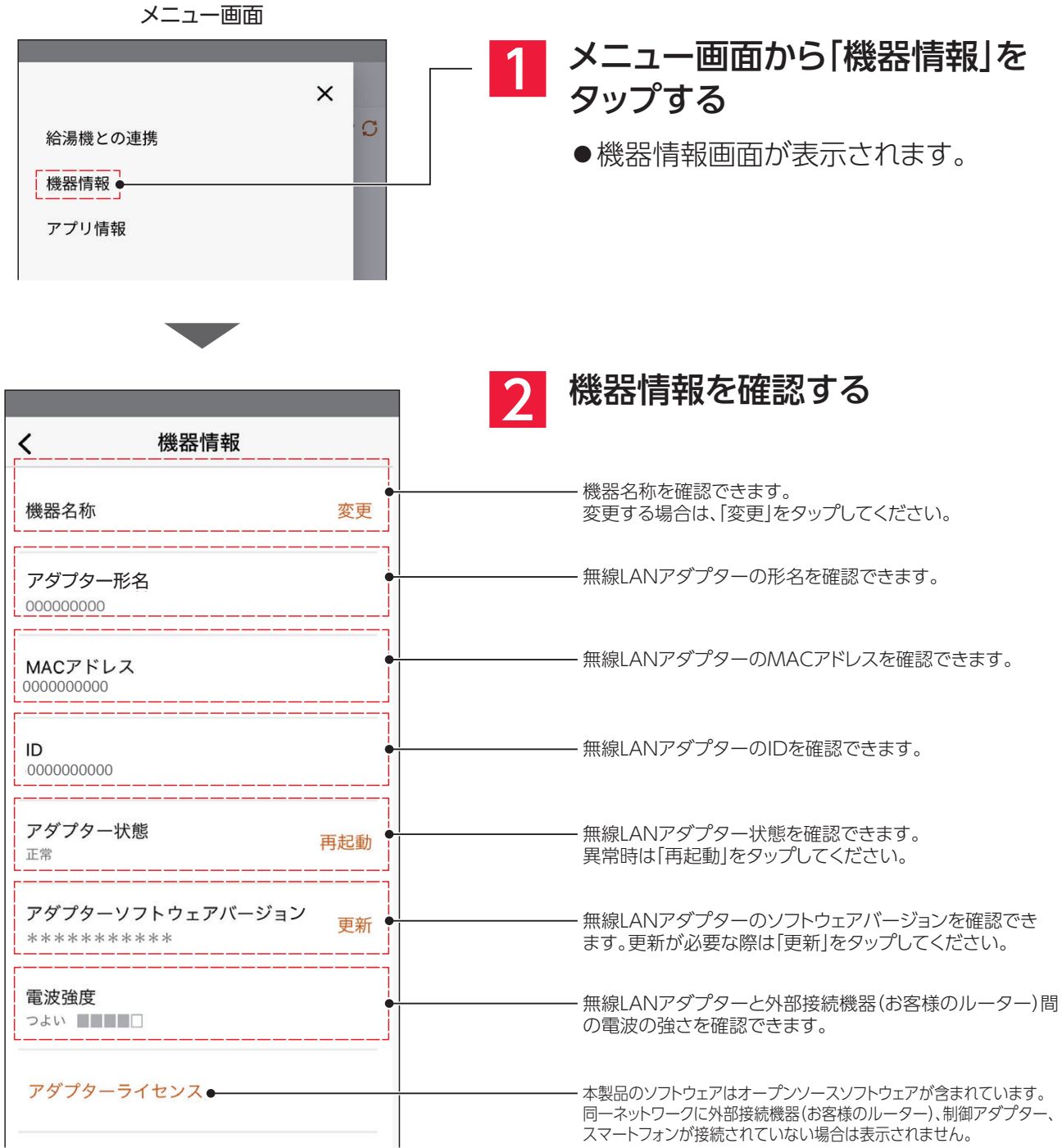

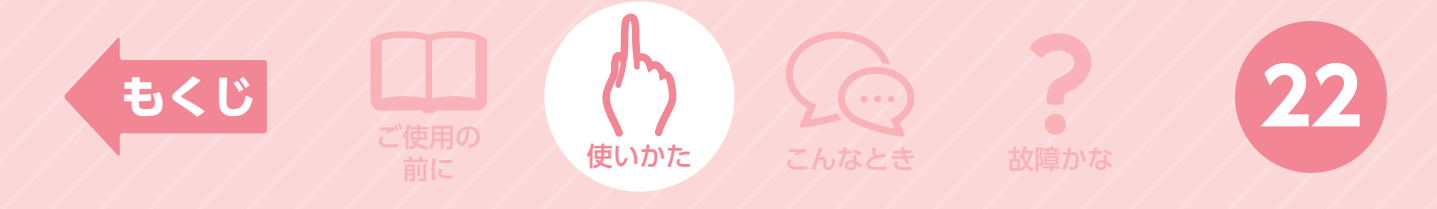

お知らせ/アプリ情報を確認する

お知らせ情報を確認できます。

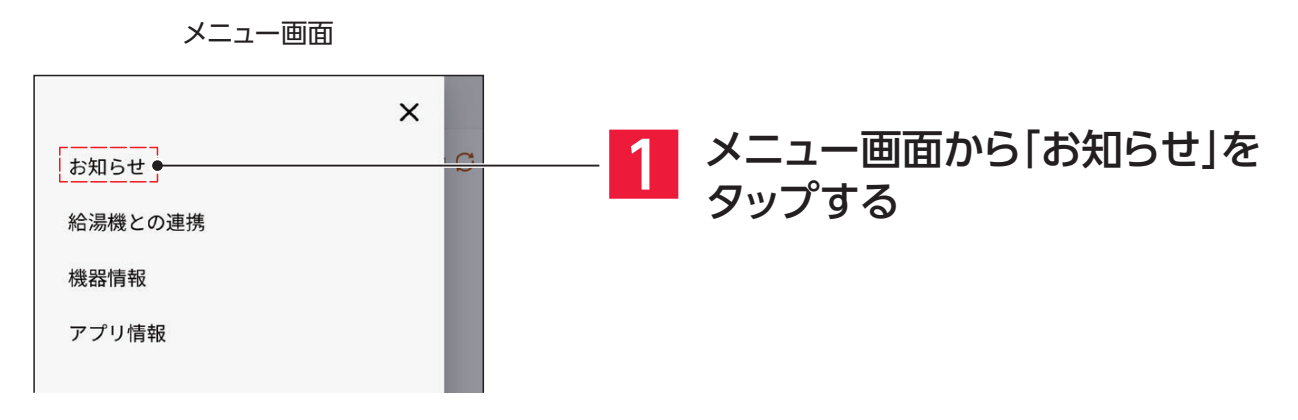

アプリ情報を確認できます。

※アプリバージョン、アプリ利用規約、アプリライセンス情報を確認できます。

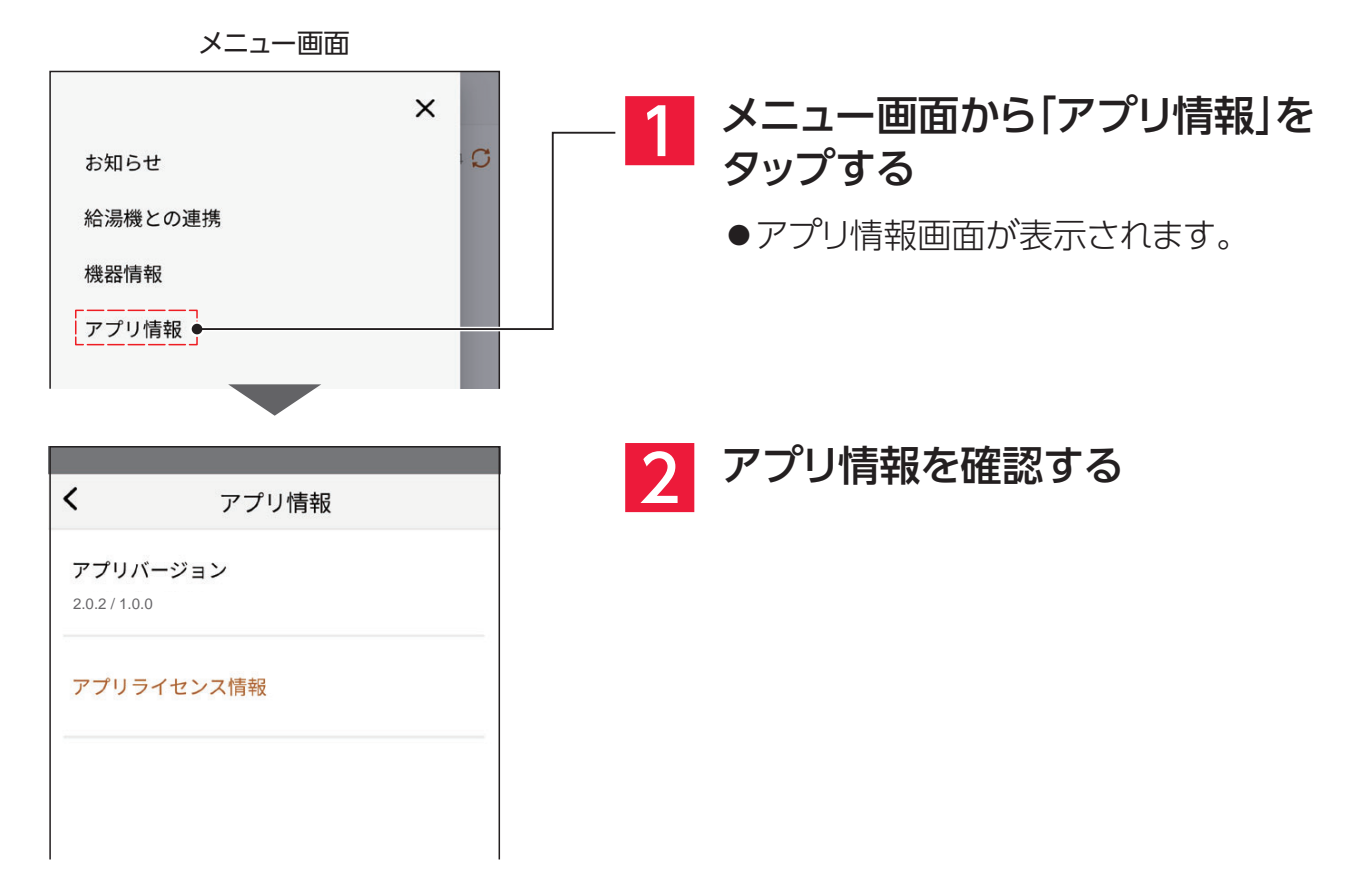

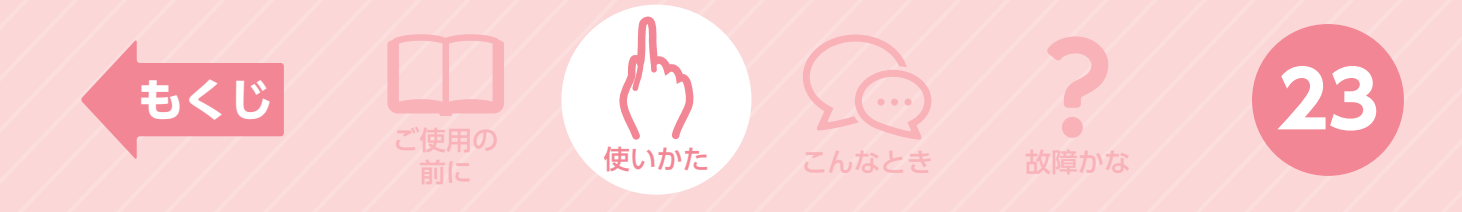

ヘルプ画面の表示

アプリや機器についての取扱い説明を起動できます。

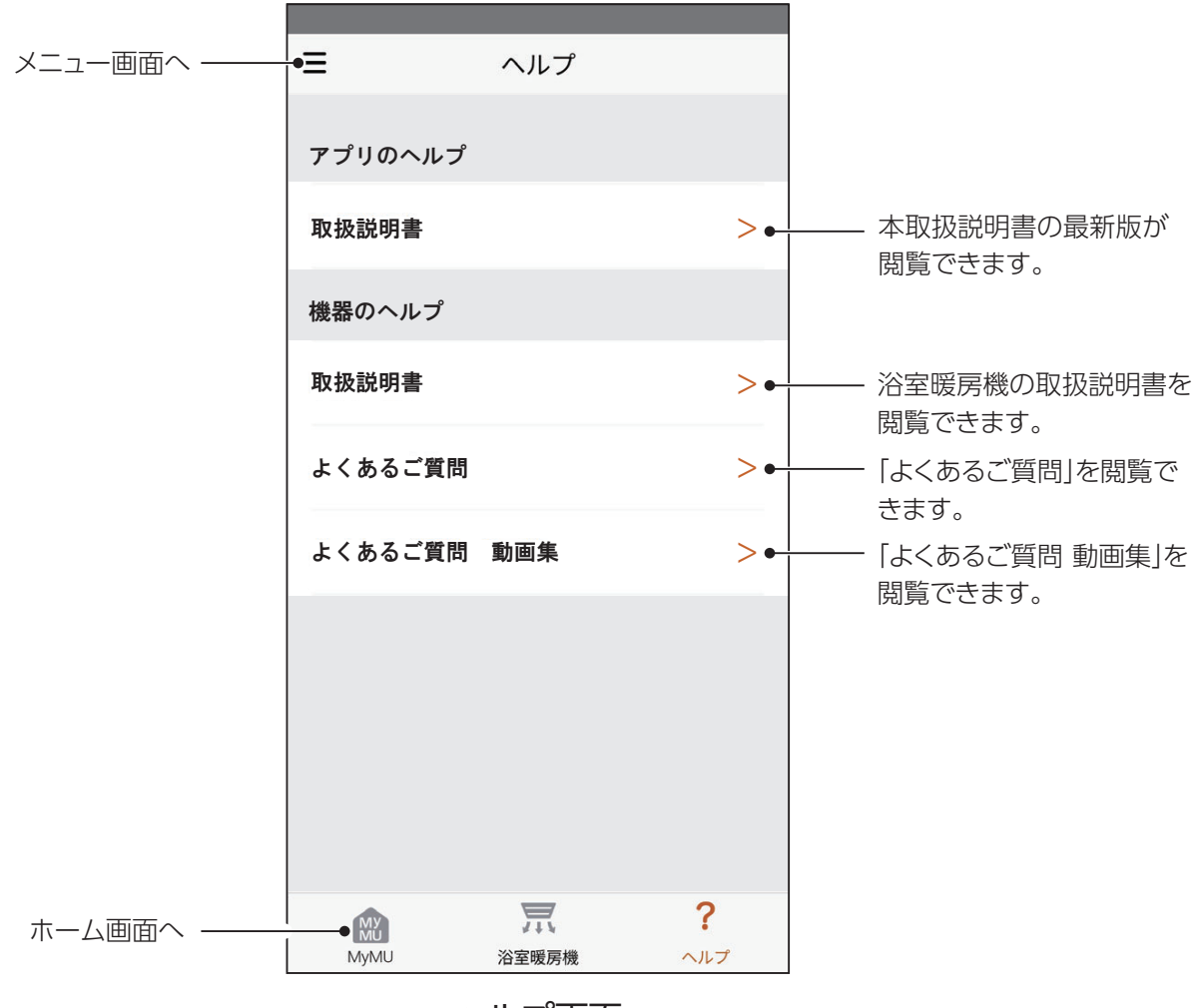

ヘルプ画面

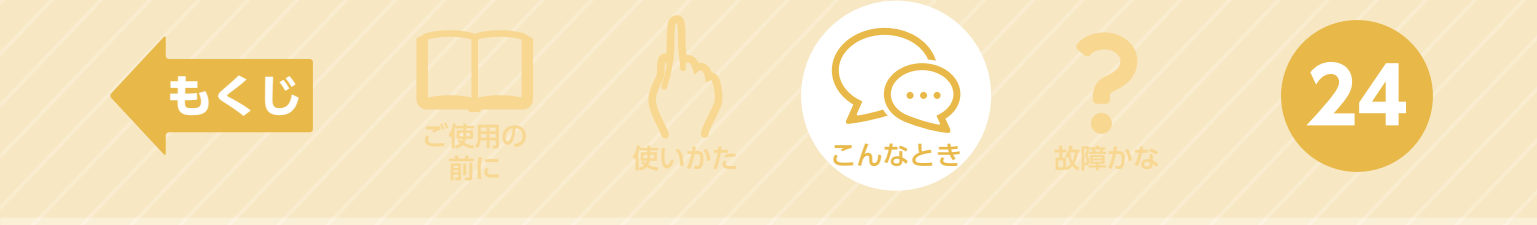

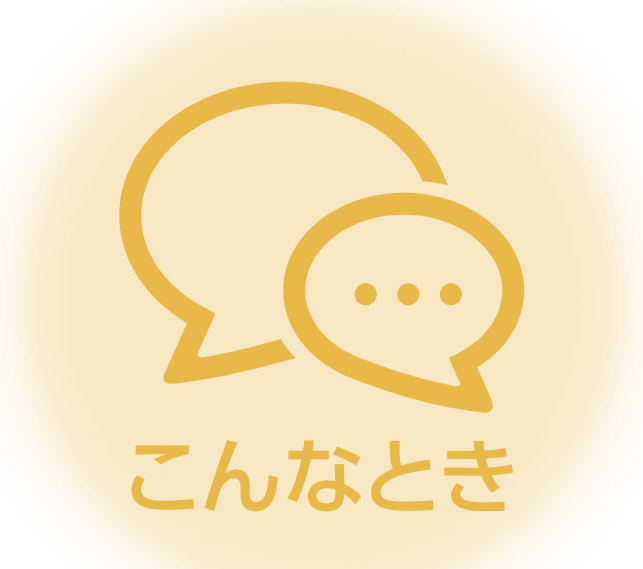

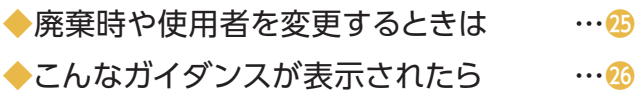

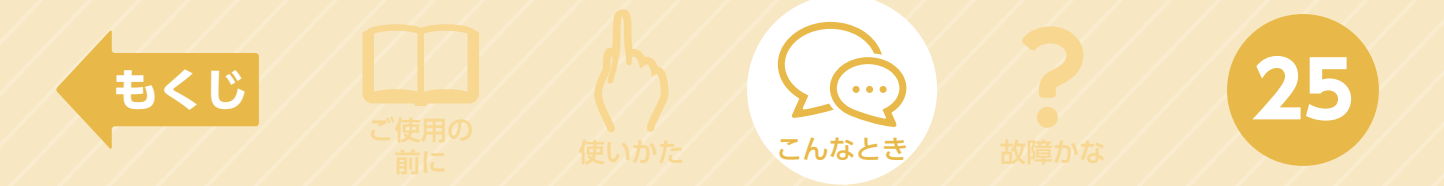

## 廃棄時や使用者を変更するときは

廃棄や使用者を変更するときは、必ず機器登録の削除と遠隔操作の無効化をしてくだ さい。

### 機器登録の削除についてはMyMU(共通部)の「取扱説明書」 をご確認ください。 この作業は管理者のみが行えます。

### 遠隔操作を無効にする(工場出荷リセット)

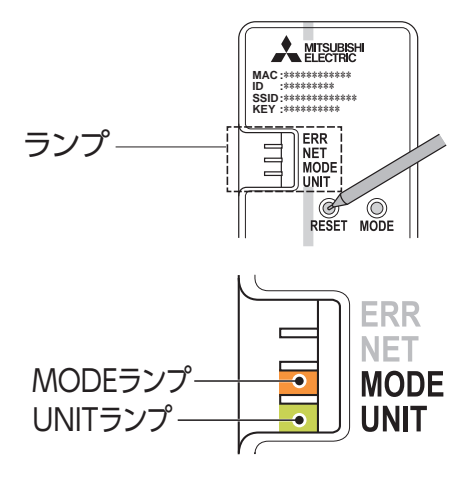

- ■1 無線LANアダプターのRESETボタンを 先の細いものでMODEランプ(オレンジ)と UNITランプ(緑)が点灯するまで(約15秒間)押す
	- ●設定完了です。 RESETボタンを離した後、一度すべてのランプが消灯し UNITランプが点灯します。
	- ●工場出荷状態にリセットされます。

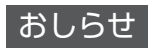

●一度工場出荷リセットした後、再度本アプリで機器を使用する場合は、ルーターとの接続を再度やり 直してください。

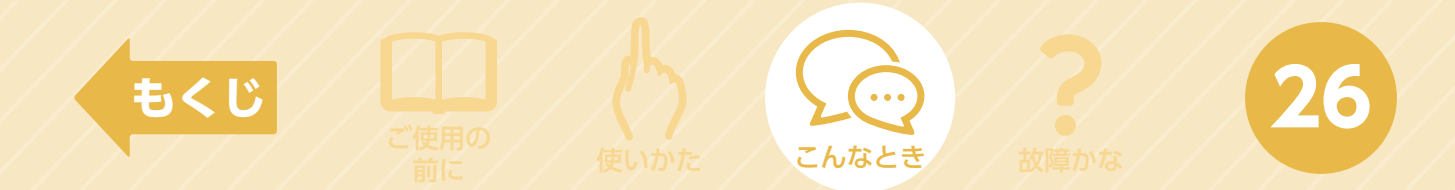

## こんなガイダンスが表示されたら

ご使用中に、エラーを示すポップアップ画面や表示が出る場合があります。

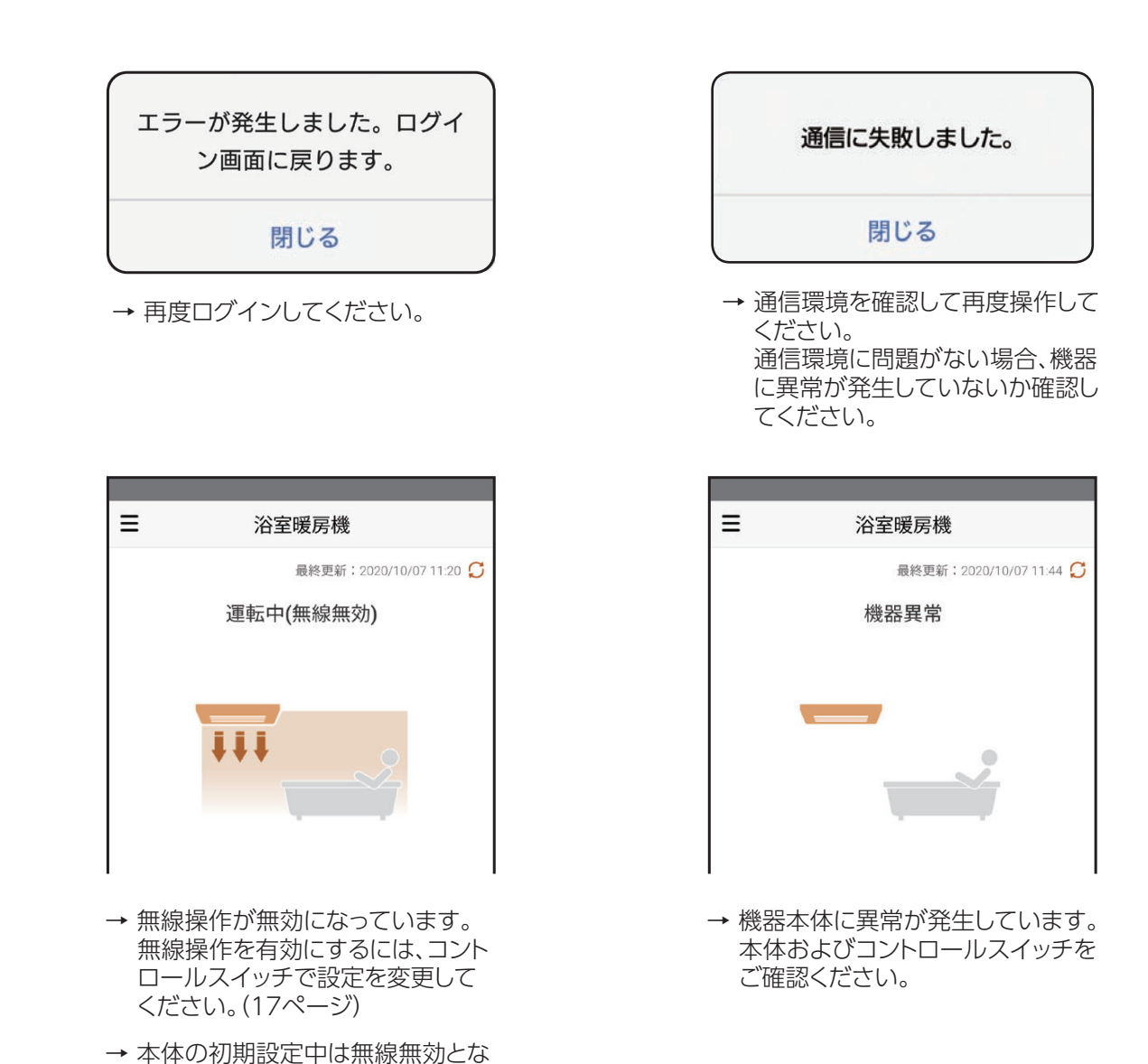

ります。

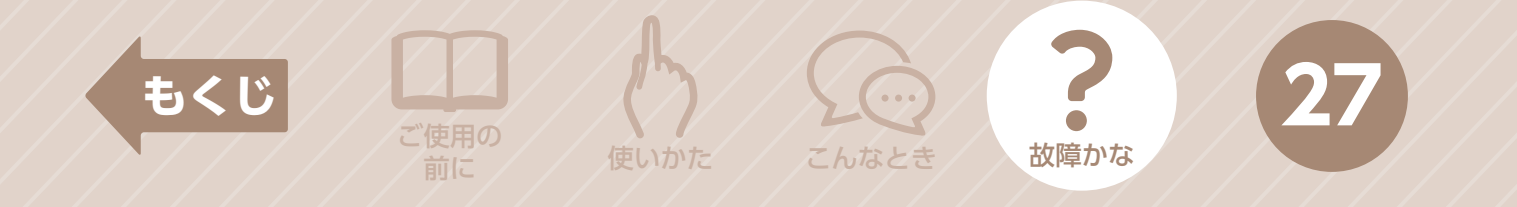

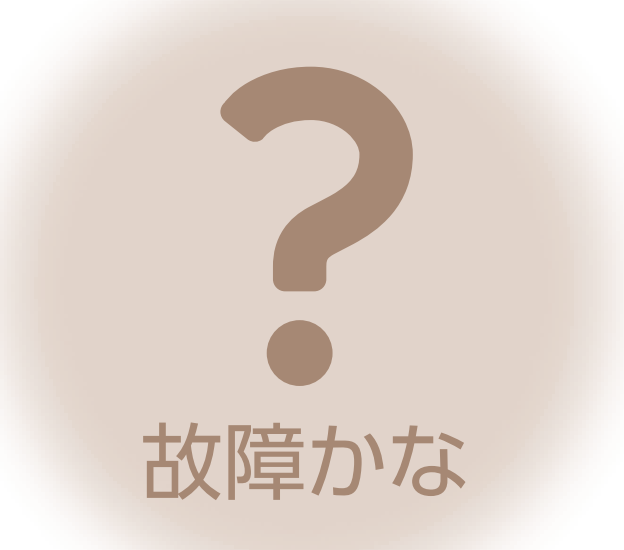

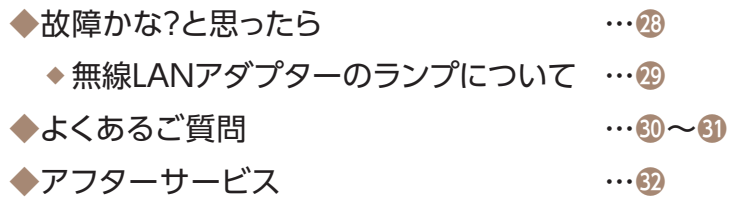

\*本項の説明で使用する画面は全てイメージです。

## 故障かな?と思ったら

ご使用の ぜんしん インディー しんなとき 放障かな

こと インクライト 1900 miles 1 28

**もくじ**

修理を依頼される前に、次の点を確認してください。 なお不具合がある場合は、使用を中止して据付工事店(販売店)へご連絡ください。

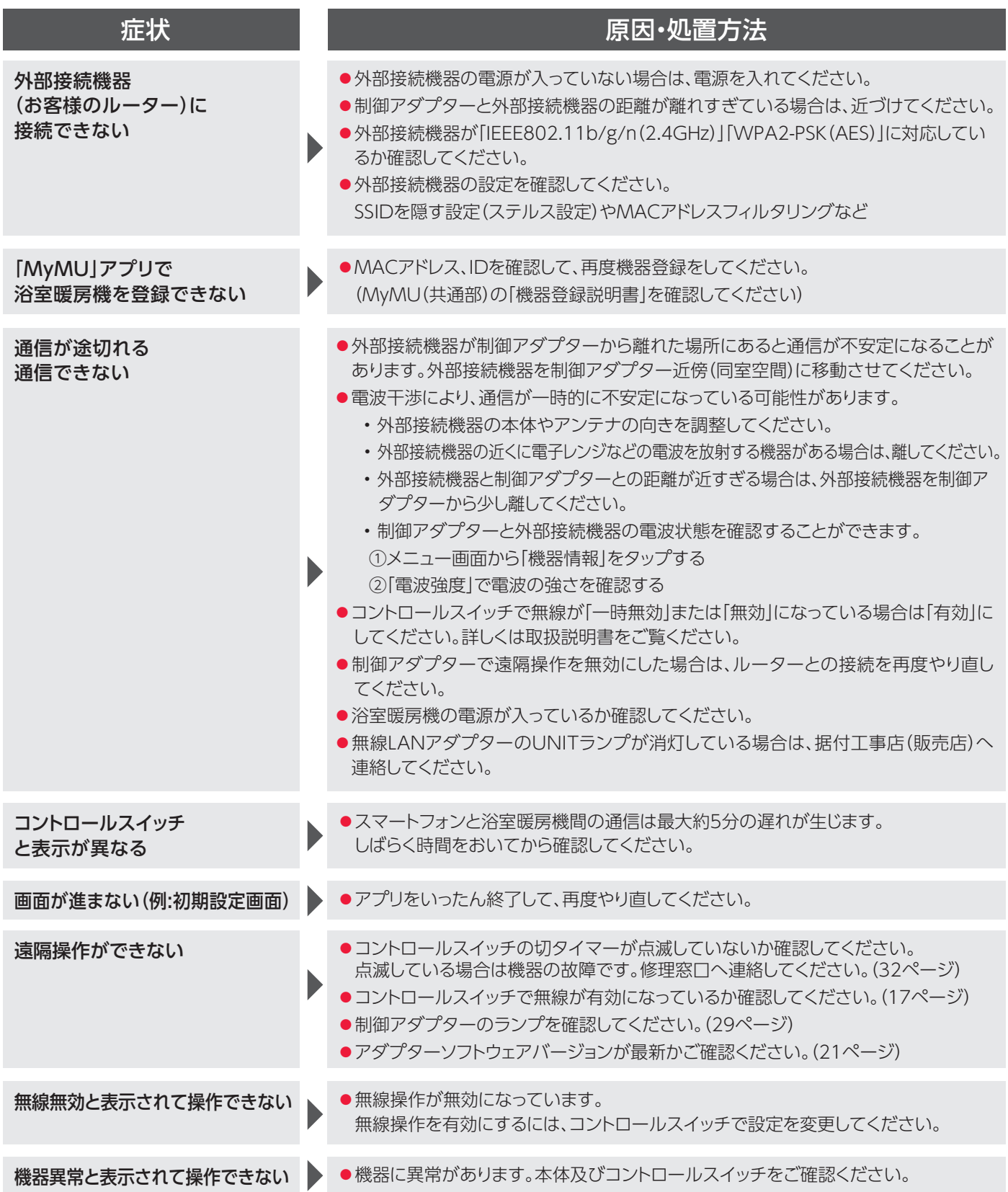

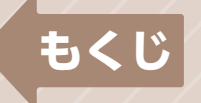

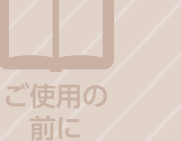

使用の 使いかた こんなとき 故障かな

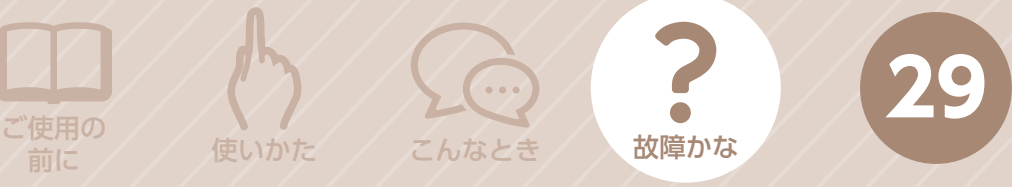

### 無線LANアダプターのランプについて

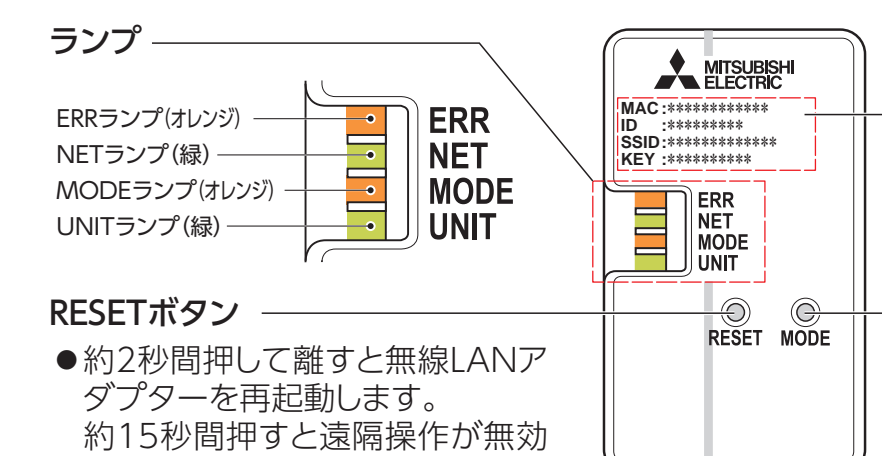

になり、初期化されます。

#### 設定情報

●MACアドレス、IDなどが 記載されています。

### MODEボタン

●外部接続機器(お客様の ルーター)に接続するとき に使用します。

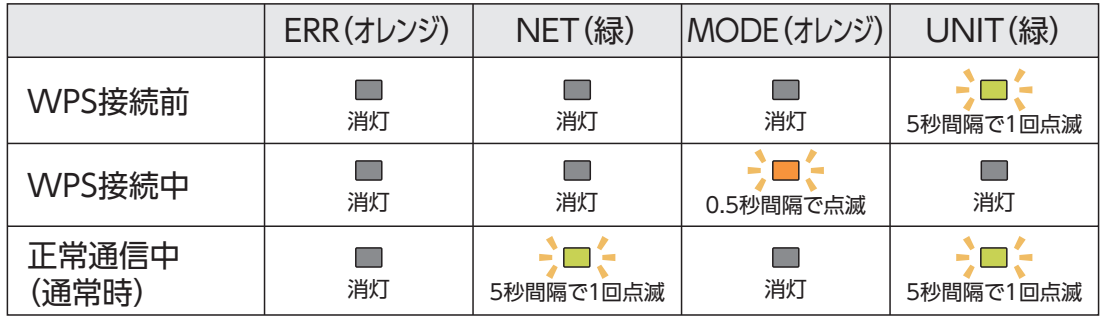

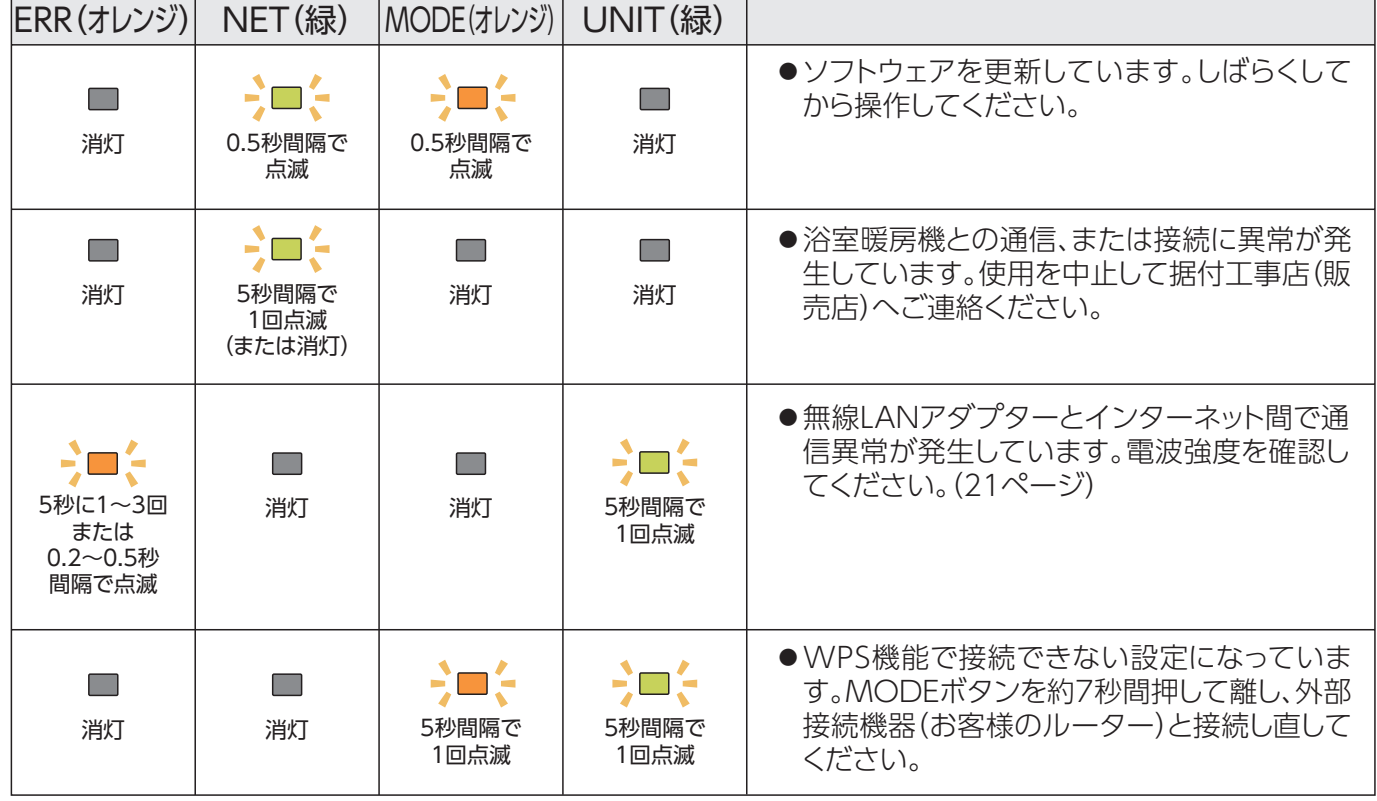

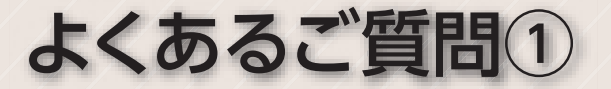

前に / / 使いかた / / こんなとき / \ 故障かな

ご使用の **30**

#### ●浴室の温度が正確に表示されない

- ●浴室の室温情報の更新は5分に1回です。
- ●浴室暖房機の吸込口で温度を測定するため、実際の温度と差異が生じることがあります。

#### ●製品が自動停止する

**もくじ**

- ●遠隔操作にて運転した場合は、タイマー設定時間経過後に自動停止します。
- ●給湯機との連携運転の設定をしている場合、設定した条件で停止します。

#### ●製品が勝手に動作する

●給湯機と連携運転が設定されています。連携運転をしない場合は連携運転を解除してください。 (19ページ)

### パスワード、認証コード、お知らせメール

#### ●ログインできない

●メールアドレスやパスワードを間違えている場合があります。

#### ●パスワードを忘れた

●ログイン画面から「パスワードをお忘れですか?」をタップしてください。

#### ●パスワードを再発行できない

- ●メールアドレス変更時に認証コードを間違えている場合があります。
- ●メールアドレスを変更したときに認証コードを入力していない場合があります。
- ●認証コードが届かない、お知らせメールが届かない
	- ●登録したいメールアドレスを再度登録し直す必要があります。 (ユーザー情報に表示されたメールアドレスとは別のメールアドレスを使用して、再度登録し直し てください)

#### ●メールアドレス変更時に認証コードを間違えた、あるいは認証コードを入力しなかった

●登録したいメールアドレスを再度登録し直す必要があります。 (ユーザー情報に表示されたメールアドレスとは別のメールアドレスを使用して、再度登録し直し てください)

#### 管理者しかできない設定は

次の機能は管理者しかできない設定です。メンバーは設定できません。

- ●アダプター再起動、ソフトウェアバージョン更新
- ●家電シェアのメンバー招待/削除 ●機器登録/削除 ●機器名称変更
- ●管理者の変更 ●機器のユーザー登録削除

※お手入れの方法は取扱説明書をご確認ください。

※浴室暖房機の故障が考えられる場合は、機器本体に同梱されている取扱説明書をご確認く ださい。

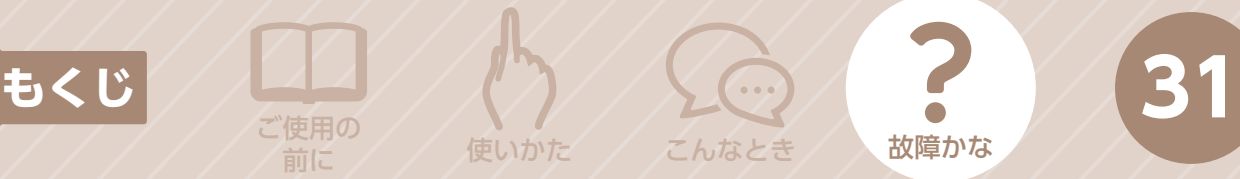

## よくあるご質問②

●機器の登録、変更、削除、確認をしたい。 「MyMU」アプリの取扱説明書をご確認ください。 https://www.MitsubishiElectric.co.jp/home/mymu/ib.html ●機器とルーターを接続したい。

「MyMU」アプリの機器登録説明書をご確認ください。 https://www.MitsubishiElectric.co.jp/home/mymu/entry\_ib.html

#### ●ユーザー情報の確認、メールアドレスの変更、パスワードの変更、ユーザー名の 変更をしたい。

「MyMU」アプリの取扱説明書をご確認ください。 https://www.MitsubishiElectric.co.jp/home/mymu/ib.html

#### ●家電シェアのメンバー確認、招待、削除をしたい。

「MyMU」アプリの取扱説明書をご確認ください。 https://www.MitsubishiElectric.co.jp/home/mymu/ib.html

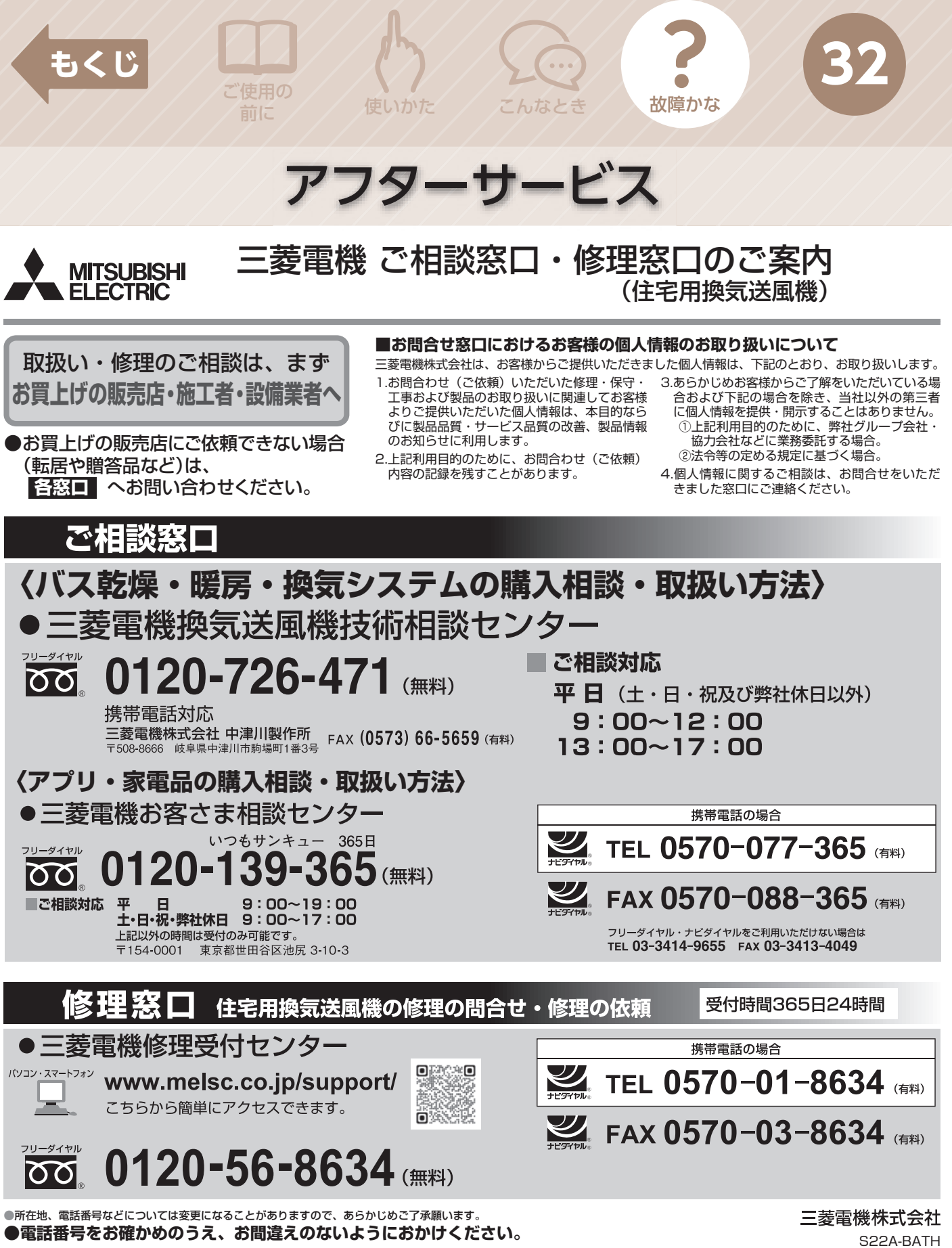

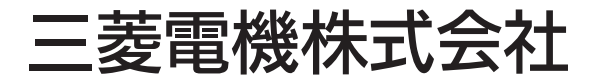

中津川製作所 〒508-8666 岐阜県中津川市駒場町1番3号